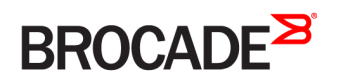

CONFIGURATION GUIDE

# Brocade Vyatta Network OS Tunnels Configuration Guide, 5.2R1

**Supporting Brocade 5600 vRouter, VNF Platform, and Distributed Services Platform**

#### **© 2016, Brocade Communications Systems, Inc. All Rights Reserved.**

Brocade, the B-wing symbol, and MyBrocade are registered trademarks of Brocade Communications Systems, Inc., in the United States and in other countries. Other brands, product names, or service names mentioned of Brocade Communications Systems, Inc. are listed at [www.brocade.com/en/legal/](http://www.brocade.com/en/legal/brocade-Legal-intellectual-property/brocade-legal-trademarks.html) [brocade-Legal-intellectual-property/brocade-legal-trademarks.html](http://www.brocade.com/en/legal/brocade-Legal-intellectual-property/brocade-legal-trademarks.html). Other marks may belong to third parties.

Notice: This document is for informational purposes only and does not set forth any warranty, expressed or implied, concerning any equipment, equipment feature, or service offered or to be offered by Brocade. Brocade reserves the right to make changes to this document at any time, without notice, and assumes no responsibility for its use. This informational document describes features that may not be currently available. Contact a Brocade sales office for information on feature and product availability. Export of technical data contained in this document may require an export license from the United States government.

The authors and Brocade Communications Systems, Inc. assume no liability or responsibility to any person or entity with respect to the accuracy of this document or any loss, cost, liability, or damages arising from the information contained herein or the computer programs that accompany it.

The product described by this document may contain open source software covered by the GNU General Public License or other open source license agreements. To find out which open source software is included in Brocade products, view the licensing terms applicable to the open source software, and obtain a copy of the programming source code, please visit <http://www.brocade.com/support/oscd>.

# **Contents**

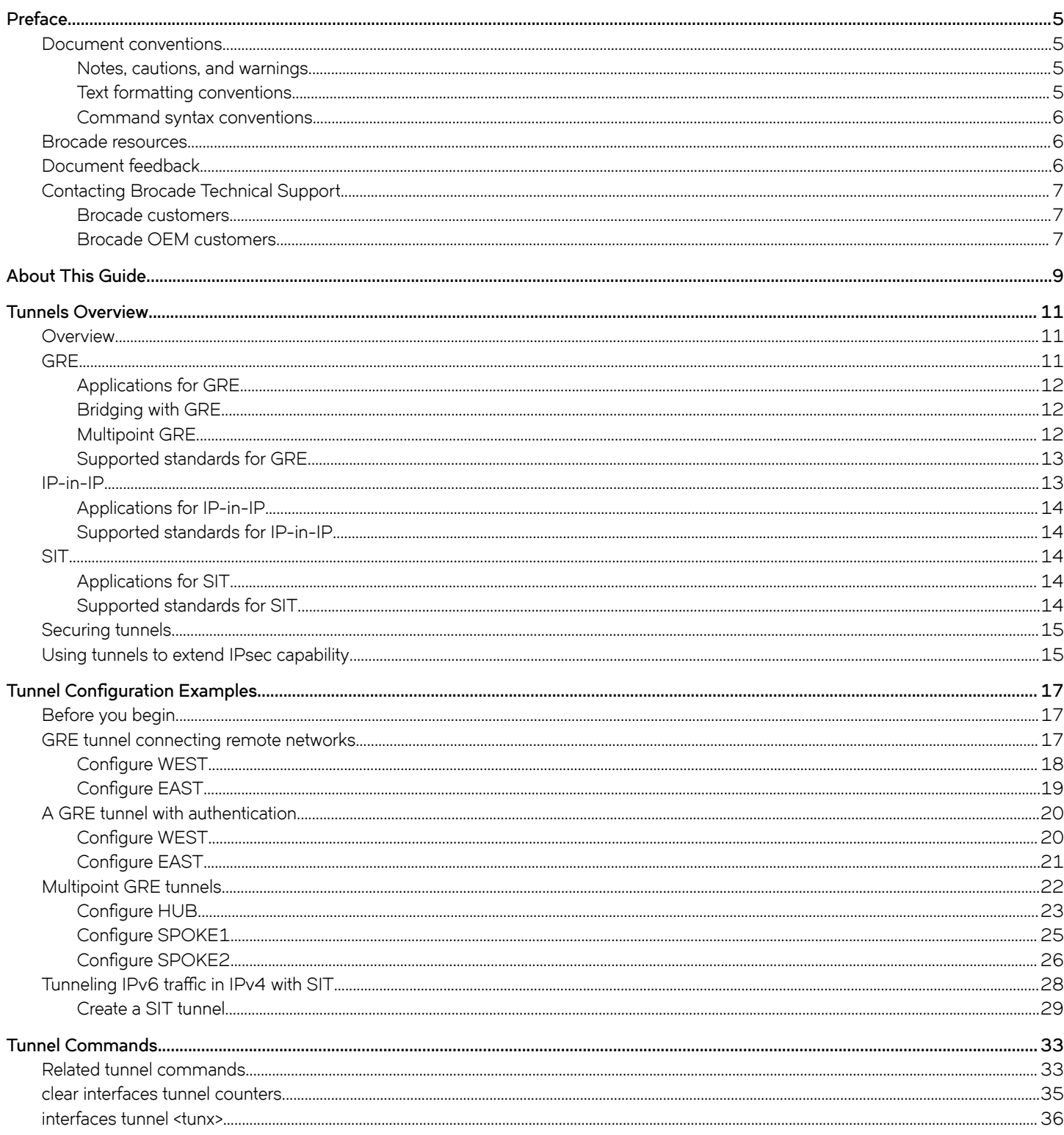

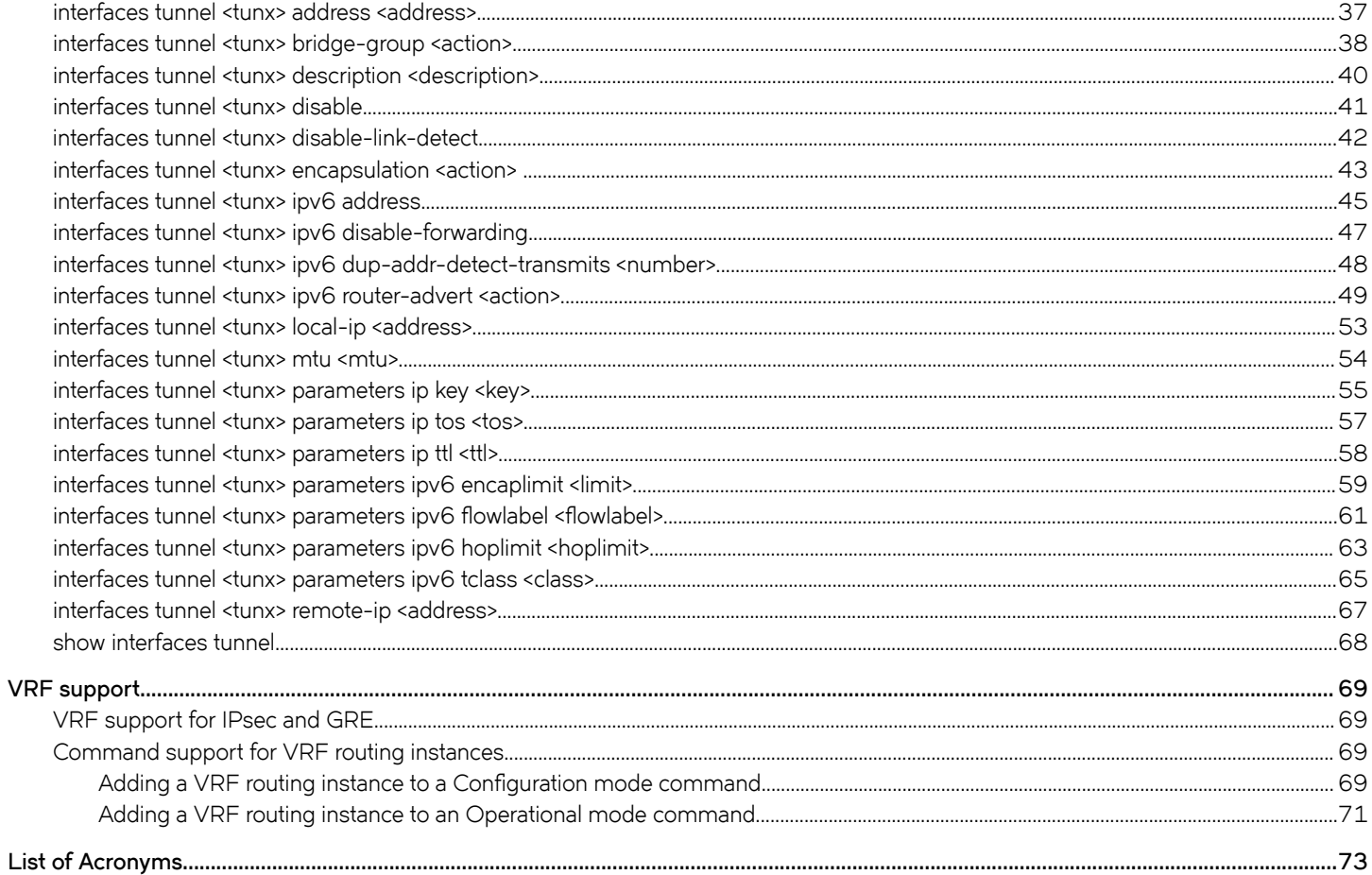

# <span id="page-4-0"></span>**Preface**

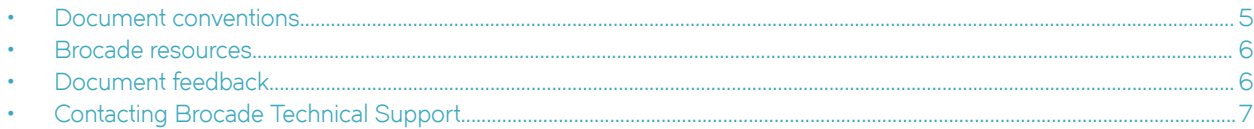

## **Document conventions**

The document conventions describe text formatting conventions, command syntax conventions, and important notice formats used in Brocade technical documentation.

### **Notes, cautions, and warnings**

Notes, cautions, and warning statements may be used in this document. They are listed in the order of increasing severity of potential hazards.

#### **NOTE**

A Note provides a tip, guidance, or advice, emphasizes important information, or provides a reference to related information.

#### **ATTENTION**

An Attention statement indicates a stronger note, for example, to alert you when traffic might be interrupted or the device might reboot.

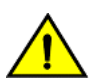

#### **CAUTION**

**A Caution statement alerts you to situations that can be potentially hazardous to you or cause damage to hardware,** firmware, software, or data.

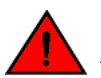

#### **DANGER**

*A Danger statement indicates conditions or situations that can be potentially lethal or extremely hazardous to you. Safety labels are also attached directly to products to warn of these conditions or situations.*

### **Text formatting conventions**

Text formatting conventions such as boldface, italic, or Courier font may be used to highlight specific words or phrases.

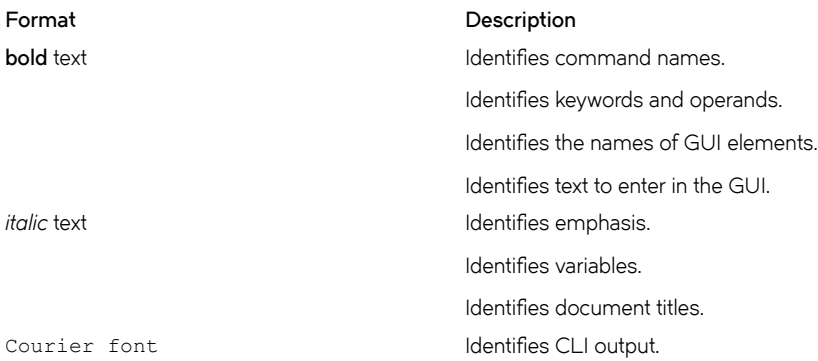

#### <span id="page-5-0"></span>**Format Description**

Identifies command syntax examples.

### **Command syntax conventions**

Bold and italic text identify command syntax components. Delimiters and operators define groupings of parameters and their logical relationships.

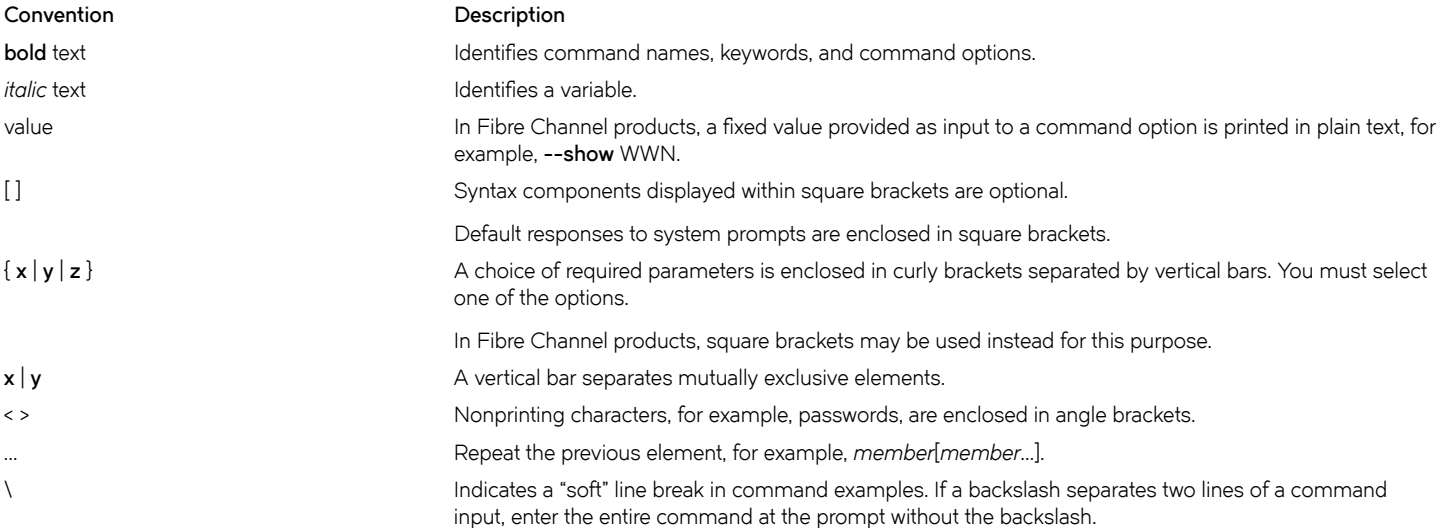

## **Brocade resources**

Visit the Brocade website to locate related documentation for your product and additional Brocade resources.

White papers, data sheets, and the most recent versions of Brocade software and hardware manuals are available at [www.brocade.com](http://www.brocade.com). Product documentation for all supported releases is available to registered users at [MyBrocade.](http://my.Brocade.com)

Click the **Support** tab and select **Document Library** to access documentation on [MyBrocade](http://my.Brocade.com) or [www.brocade.com](http://www.brocade.com) You can locate documentation by product or by operating system.

Release notes are bundled with software downloads on [MyBrocade](http://my.Brocade.com). Links to software downloads are available on the MyBrocade landing page and in the Document Library.

## **Document feedback**

Quality is our first concern at Brocade, and we have made every effort to ensure the accuracy and completeness of this document. However, if you find an error or an omission, or you think that a topic needs further development, we want to hear from you. You can provide feedback in two ways:

- Through the online feedback form in the HTML documents posted on [www.brocade.com](http://www.brocade.com)
- By sending your feedback to [documentation@brocade.com](mailto:documentation@brocade.com)

Provide the publication title, part number, and as much detail as possible, including the topic heading and page number if applicable, as well as your suggestions for improvement.

## <span id="page-6-0"></span>**Contacting Brocade Technical Support**

As a Brocade customer, you can contact Brocade Technical Support 24x7 online, by telephone, or by e-mail. Brocade OEM customers should contact their OEM/solution provider.

### **Brocade customers**

For product support information and the latest information on contacting the Technical Assistance Center, go to [www.brocade.com](https://www.brocade.com) and select **Support**.

If you have purchased Brocade product support directly from Brocade, use one of the following methods to contact the Brocade Technical Assistance Center 24x7.

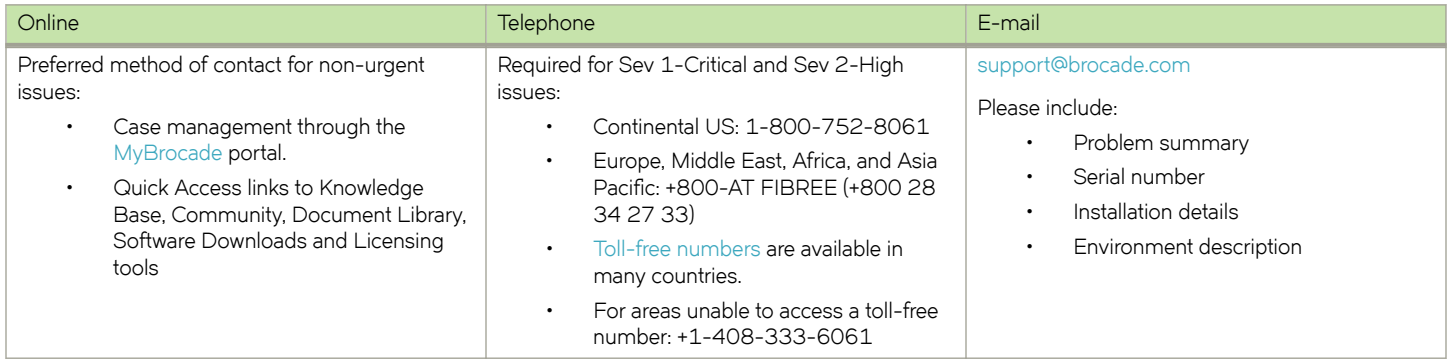

## **Brocade OEM customers**

If you have purchased Brocade product support from a Brocade OEM/solution provider, contact your OEM/solution provider for all of your product support needs.

- OEM/solution providers are trained and certified by Brocade to support Brocade® products.
- Brocade provides backline support for issues that cannot be resolved by the OEM/solution provider.
- Brocade Supplemental Support augments your existing OEM support contract, providing direct access to Brocade expertise. For more information, contact Brocade or your OEM.
- For questions regarding service levels and response times, contact your OEM/solution provider.

# <span id="page-8-0"></span>**About This Guide**

This guide describes how to configure tunneling on Brocade products that run on the Brocade Vyatta Network OS (referred to as a virtual router, vRouter, or router in the guide).

# <span id="page-10-0"></span>**Tunnels Overview**

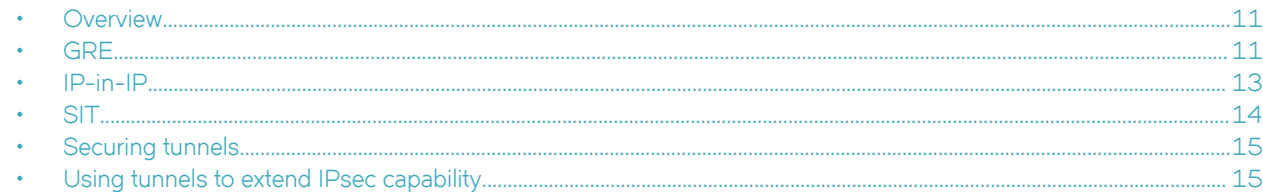

## **Overview**

An IP tunneling protocol is a mechanism for encapsulating a packet from one network protocol into a packet from another protocol, thereby creating a "tunnel." The transported protocol (the "passenger" protocol) is encapsulated by wrapping around it packet information for the tunneling protocol (the "carrier" protocol). The encapsulated packet is then forwarded to some destination and stripped of the encapsulating information, and the original packet is delivered.

The Brocade vRouter supports three commonly used tunneling protocols.

- Generic Routing Encapsulation (GRE) tunnels can be used to carry non-IP protocols, such as Novell IPX, Banyan VINES, AppleTalk, and DECNet. They can also be used to carry multicast, broadcast, and IPv6 traffic.
- IP-in-IP tunnels can be used to carry only IPv4 traffic.
- Simple Internet Transition (SIT) tunnels can be used to transport IPv6 packets over IPv4 routing infrastructures.

A logical interface that sends IP packets in a tunneled mode is called a tunnel interface. A tunnel interface behaves just like any other system interface: you can configure routing protocols, firewall, NAT, and other features on them, and you can manage them by using standard operational tools and commands.

Note that GRE, IP-in-IP, and SIT tunnels are unencrypted.

## **GRE**

This section presents the following topics:

- [Applications for GRE](#page-11-0) on page 12
- [Bridging with GRE](#page-11-0) on page 12
- [Multipoint GRE](#page-11-0) on page 12
- [Supported standards for GRE](#page-12-0) on page 13

The Generic Routing Encapsulation (GRE) protocol provides a simple general-purpose mechanism for encapsulating a packet from a wide variety of network protocols to be forwarded over another protocol. The original packet (the "passenger" packet) can be one of many network protocols—for example, a multicast packet, an IPv6 packet, or a non-IP LAN protocol, such as AppleTalk, Banyan VINES, or Novell IPX. The delivery protocol can be one of a number of routable IP protocols.

A GRE tunnel is stateless, which means that the protocol does not automatically monitor the state or availability of other endpoints. You can, however, direct the router to monitor the far end of the tunnel by sending keep-alive messages. If the other end of the tunnel becomes unavailable, its failure to respond to the messages alerts the router.

GRE uses the IP protocol number 47.

<span id="page-11-0"></span>GRE

## **Applications for GRE**

You might use GRE in the following situations:

- Connect networks that are running non-IP protocols, such as native LAN protocols, across the public IP network. Non-IP protocols, such as Novell IPX or Appletalk, are not routable across an IP network. A GRE tunnel allows you to create a virtual point-to-point link between two such networks over the public WAN.
- Route IPv6 packets across an IPv4 network, or connect any two similar networks across an infrastructure that uses different IP addressing.
- Encrypt multicast traffic. IPsec, which is a standard mechanism for providing security on IP networks, cannot encrypt multicast packets. However, multicast packets can be encapsulated within a GRE tunnel and then routed over a VPN connection, so that the encapsulated packets are protected by the IPsec tunnel.

## **Bridging with GRE**

A limitation of a regular GRE-encapsulated tunnel is that the resulting tunnels cannot be added to a bridge group. GRE for bridging provides this ability. Use GRE for bridging only in cases in which tunnel interfaces are to be included in a bridge group.

To configure GRE for bridging, use the gre-bridge option of the interfaces tunnel encapsulation command. For more information about using bridging, refer to *Brocade Vyatta Network OS Bridging Configuration Guide*.

## **Multipoint GRE**

A GRE tunnel, in its basic form, is essentially point to point. Supporting complex network topologies (such as hub-and-spoke and spoketo-spoke technologies) with point-to-point tunnels is operationally problematic, requiring a full mesh of tunnels. Such a mesh also consumes a great deal of IP address space, as each pair of tunnel endpoints consumes a subnet. Multipoint GRE (mGRE) allows multiple destinations (for example, multiple spoke sites) to be grouped into a single multipoint interface.

To build the direct tunnels, mGRE uses the Next Hop Resolution Protocol (NHRP) addressing service. The hub maintains an NHRP database and the spokes query the hub database to obtain the IP addresses of the logical tunnel endpoints.

#### <span id="page-12-0"></span>**FIGURE 1** Multipoint GRE tunnel

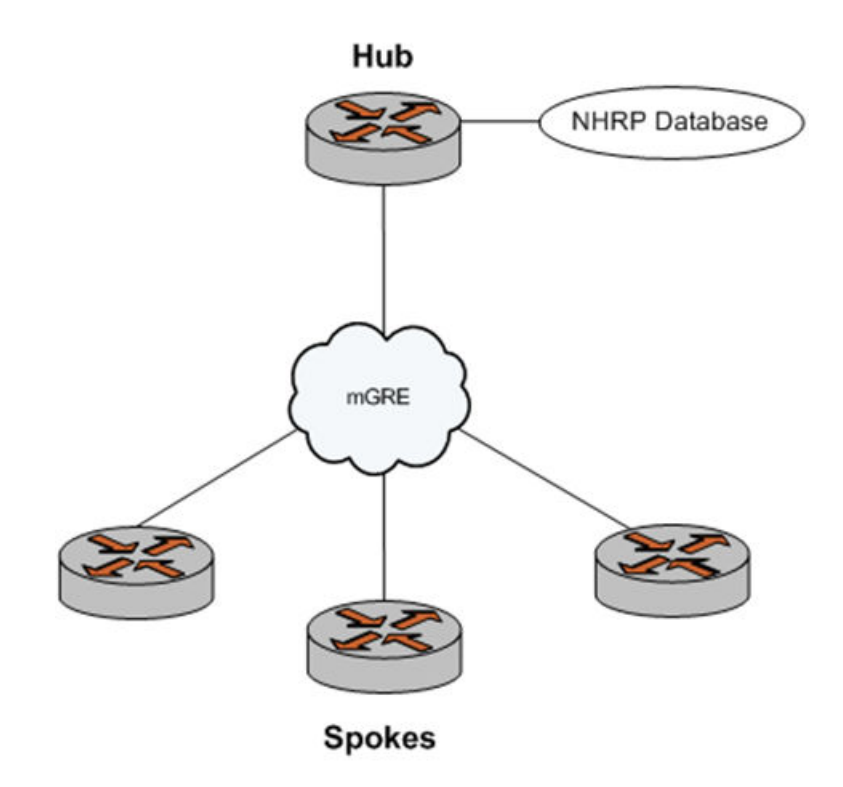

To use multipoint GRE, create a tunnel interface and specify **gre-multipoint** as the encapsulation type (by using the **interfaces tunnel <tunx> encapsulation <action>** command). The other main difference between a standard GRE configuration and an mGRE configuration is that, in an mGRE configuration, you do not specify an IP address for the remote endpoint (that is, you do not set the remote-ip parameter). Other parameters are configured as for ordinary GRE.

Both multipoint GRE and NHRP are necessary components for dynamic multipoint VPN (DMVPN), which is typically secured with IP Security (IPsec). DMVPN is discussed in *Brocade Vyatta Network OS Bridging Configuration Guide*. NHRP is discussed in *Brocade* **Vyatta Network OS Services Configuration Guide.** 

### **Supported standards for GRE**

The Brocade Communications Systems, Inc. implementation of GRE complies with the following standards:

- RFC 1702: Generic Routing Encapsulation over IPv4 Networks
- RFC 2784: Generic Routing Encapsulation

## **IP-in-IP**

This section presents the following topics:

- [Applications for IP-in-IP](#page-13-0) on page 14
- [Supported standards for IP-in-IP](#page-13-0) on page 14

The IP-in-IP encapsulation protocol is used to tunnel between networks that have different capabilities or policies. For example, an IP-in-IP tunnel can be used to forward a multicast packet across a section of a network (such as an IPsec tunnel) that does not support

<span id="page-13-0"></span>**SIT** 

multicast routing. An IP-in-IP tunnel can also be used to influence the routing of a packet, or to deliver a packet to a mobile device that uses Mobile IP.

In IP-in-IP encapsulation, a second IP header is inserted in front of the IP header of the original packet (the "passenger" packet). The new IP header has as source and destination addresses the addresses of the tunnel endpoints. The IP header of the payload packet identifies the original sender and receiver. When the encapsulated packet exits the tunnel, the outer IP header is stripped off, and the original IP packet is delivered to the final destination.

## **Applications for IP-in-IP**

IP-in-IP encapsulation is simple and robust. It is useful for connecting IPv4 networks that otherwise would not be able to communicate; however, it has some limitations:

- IP-in-IP encapsulation does not support broadcast traffic.
- IP-in-IP encapsulation does not support IPv6 traffic.

For forwarding this kind of traffic, GRE may be more appropriate.

## **Supported standards for IP-in-IP**

The Brocade Communications Systems, Inc. implementation of IP-in-IP complies with the following standard:

RFC 1853: IP in IP Tunneling

## **SIT**

This section presents the following topics:

- Applications for SIT on page 14
- Supported standards for SIT on page 14

The Simple Internet Transition (SIT) protocol is a mechanism for tunneling an IPv6 packet over IPv4 routing infrastructures. A SIT packet employs a dual-IP layer of IPv4 and IPv6 in hosts and routers for direct interoperability with nodes that implement both protocols. The encapsulation includes two IPv6 addressing structures that embed IPv4 addresses within IPv6 addresses.

SIT includes an optional mechanism for translating headers of IPv4 packets into IPv6, and the headers of IPv6 packets into IPv4. This option allows nodes that implement only IPv6 to interoperate with nodes that implement only IPv4.

## **Applications for SIT**

The SIT protocol provides mechanisms for transitioning networks from IPv4 to IPv6. The embedded IPv4 address structure of SIT eliminates the need for tunnel configuration in most cases.

## **Supported standards for SIT**

The Brocade Communications Systems, Inc. implementation of SIT complies with the following standard:

• RFC 4213: Basic Transition Mechanisms for IPv6 Hosts and Routers

## <span id="page-14-0"></span>**Securing tunnels**

GRE, IP-in-IP, and SIT tunnels are not encrypted; they use a simple password-like key that is exchanged in clear text in each packet. They are not suitable for a production network unless otherwise secured. All GRE, IP-in-IP, and SIT tunnels can be protected by an IPsec tunnel. IPsec is explained in detail in *Brocade Vyatta Network OS IPsec Site-to-Site VPN Configuration Guide*.

Multipoint GRE (mGRE) tunnels can also be secured by using IPsec as part of a Dynamic Multipoint Virtual Private Network (DMVPN). Refer to *Brocade Vyatta Network OS DMVPN Configuration Guide* for more information on securing mGRE tunnels.

For information on determining which VPN solution best meets your needs, refer to *Brocade Vyatta Network OS VPN Support* Configuration Guide.

## **Using tunnels to extend IPsec capability**

An IPsec policy-based tunnel cannot directly route non-IP or multicast protocols. IPsec also has limitations from an operations point of view.

Using tunnel interfaces with IPsec VPN provides secure, routable tunnel connections between gateways. These tunnels have some advantages over traditional IPsec policy-based tunnel mode connections.

- They support standard operational commands, such as **show interfaces** and **show route**.
- They support operational tools, such as traceroute and SNMP.
- They provide dynamic tunnel failover by using routing protocols.
- They simplify IPsec policies and troubleshooting.

IPsec is explained in detail in *Brocade Vyatta Network OS IPsec Site-to-Site VPN Configuration Guide*. See that guide for more information.

The use of tunnel interfaces with IPsec is documented in the following standard, which describes the use of IP-in-IP tunnels that is combined with IPsec transport mode encryption to provide secure routable tunnels:

RFC 3884: Use of IPsec Transport Mode for Dynamic Routing

Another method of providing a secure routable interface is to use a Virtual Tunnel Interface (VTI). Refer to *Brocade Vyatta Network OS IPsec Site-to-Site VPN Configuration Guide* for more information.

# <span id="page-16-0"></span>**Tunnel Configuration Examples**

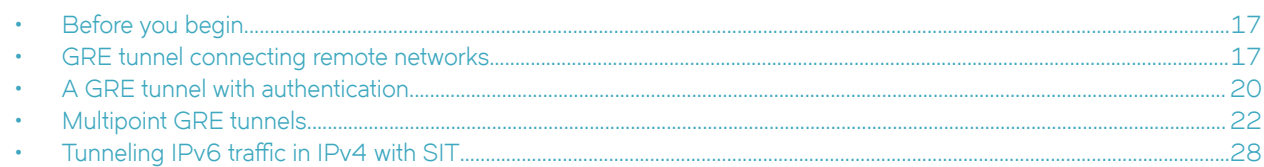

## **Before you begin**

The following examples have some common elements.

- Any Ethernet (data plane) or loopback interface to be used must already be configured. The examples do not show these configurations.
- The examples show both Ethernet and loopback interfaces being configured as tunnel endpoints. Configuring a loopback interface as the tunnel endpoint is advantageous in systems in which multiple paths between tunnel endpoints exist because the tunnel does not fail if an Ethernet interface fails.

Refer to *Brocade Vyatta Network OS LAN Interfaces Configuration Guide* for information on configuring Ethernet and loopback interfaces.

#### **NOTE**

In the Brocade vRouter, a data plane interface is an abstraction that represents the underlying physical or virtual Ethernet interface of the system. The terms Ethernet interface and data plane interface are synonymous in this guide.

## **GRE tunnel connecting remote networks**

This section presents a sample configuration for a basic GRE tunnel between the WEST and EAST Brocade vRouter. First, WEST is configured, and then EAST.

This basic tunnel is not protected by a key, which means that it is not secure and would not be suitable for a production network unless otherwise secured.

When you finish the steps, these systems are configured as shown in the following figure.

**FIGURE 2** Basic GRE tunnel

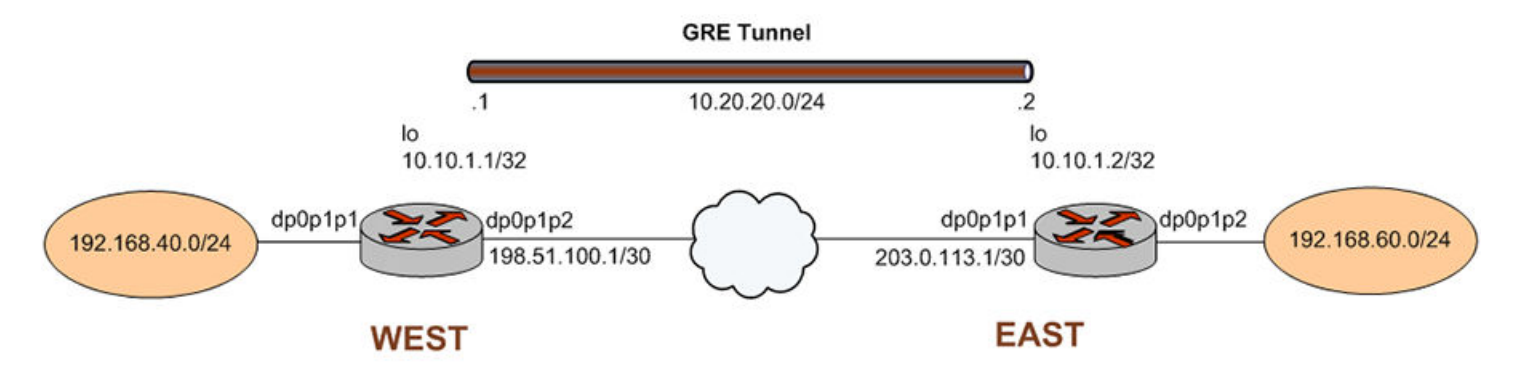

## <span id="page-17-0"></span>**Configure WEST**

The GRE tunnel in the sample configuration extends from WEST through the wide-area network to EAST. In this example, you create the tunnel interface and the tunnel endpoint on WEST.

- The tun0 tunnel interface on WEST is assigned the 10.20.20.1 IP address on 10.20.20.0/24 network.
- The source IP address of the tunnel endpoint (local-ip) is the same as the address associated with the loopback interface (lo) in this example.
- The IP address of the other end of the tunnel (remote-ip) is the address of the loopback interface on EAST.
- A static route is created to specify how to get to the remote LAN through the tunnel.

The following table shows how to create the tunnel interface and the tunnel endpoint on WEST. To do this, perform the following steps on WEST in configuration mode.

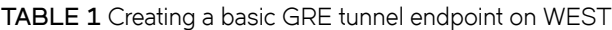

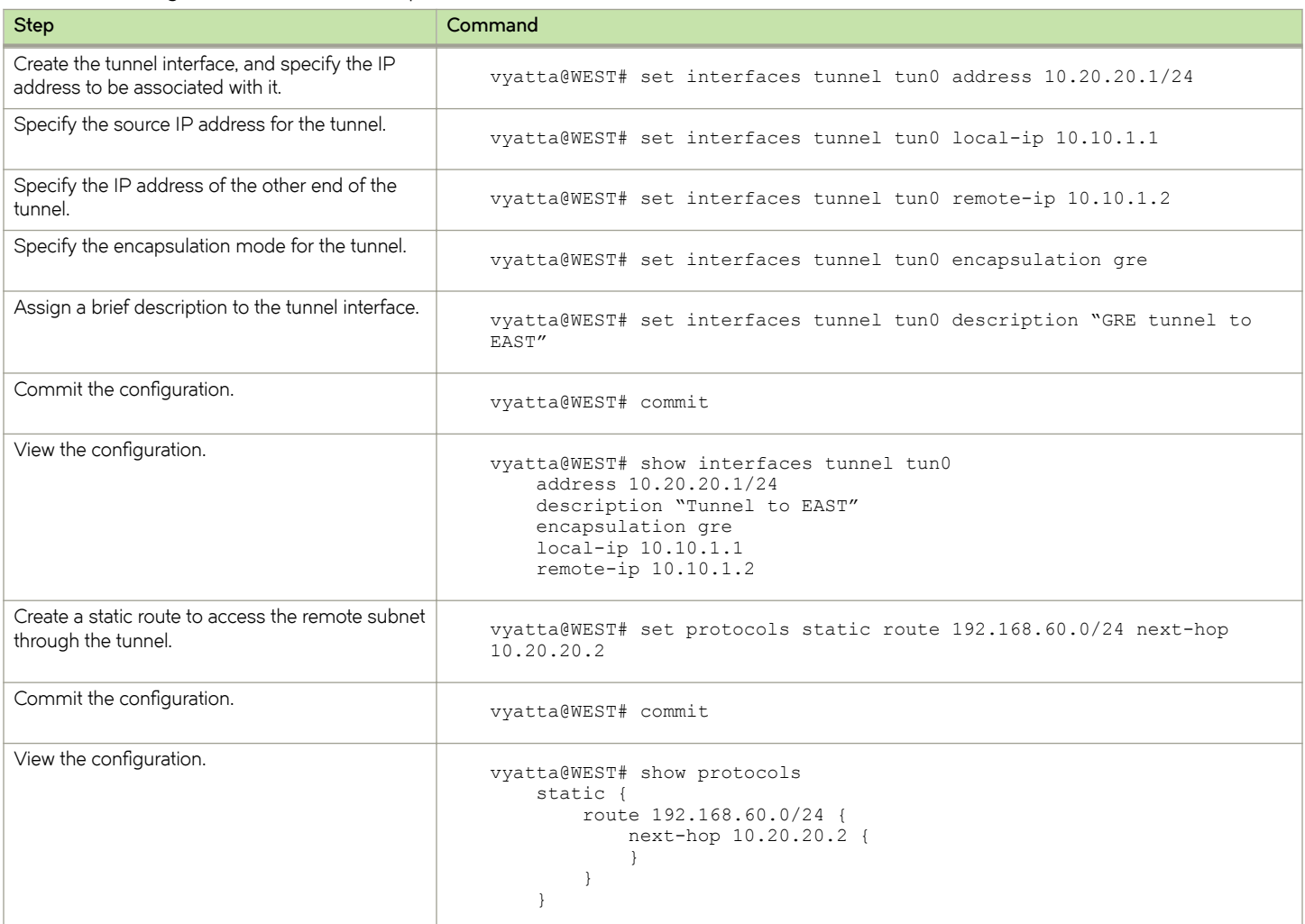

## <span id="page-18-0"></span>**Configure EAST**

In this example, you create the tunnel endpoint on EAST.

- The tun0 tunnel interface on EAST is assigned the 10.20.20.2 IP address on 10.20.20.0/24 network.
- The source IP address of the tunnel endpoint (local-ip) is the same as the address associated with the loopback interface (lo) in this example.
- The IP address of the other end of the tunnel (remote-ip) is the address of the loopback interface on WEST.
- A static route is created to specify how to get to the remote LAN through the tunnel.

The following table shows how to create the tunnel endpoint on EAST. To do this, perform the following steps on EAST in configuration mode.

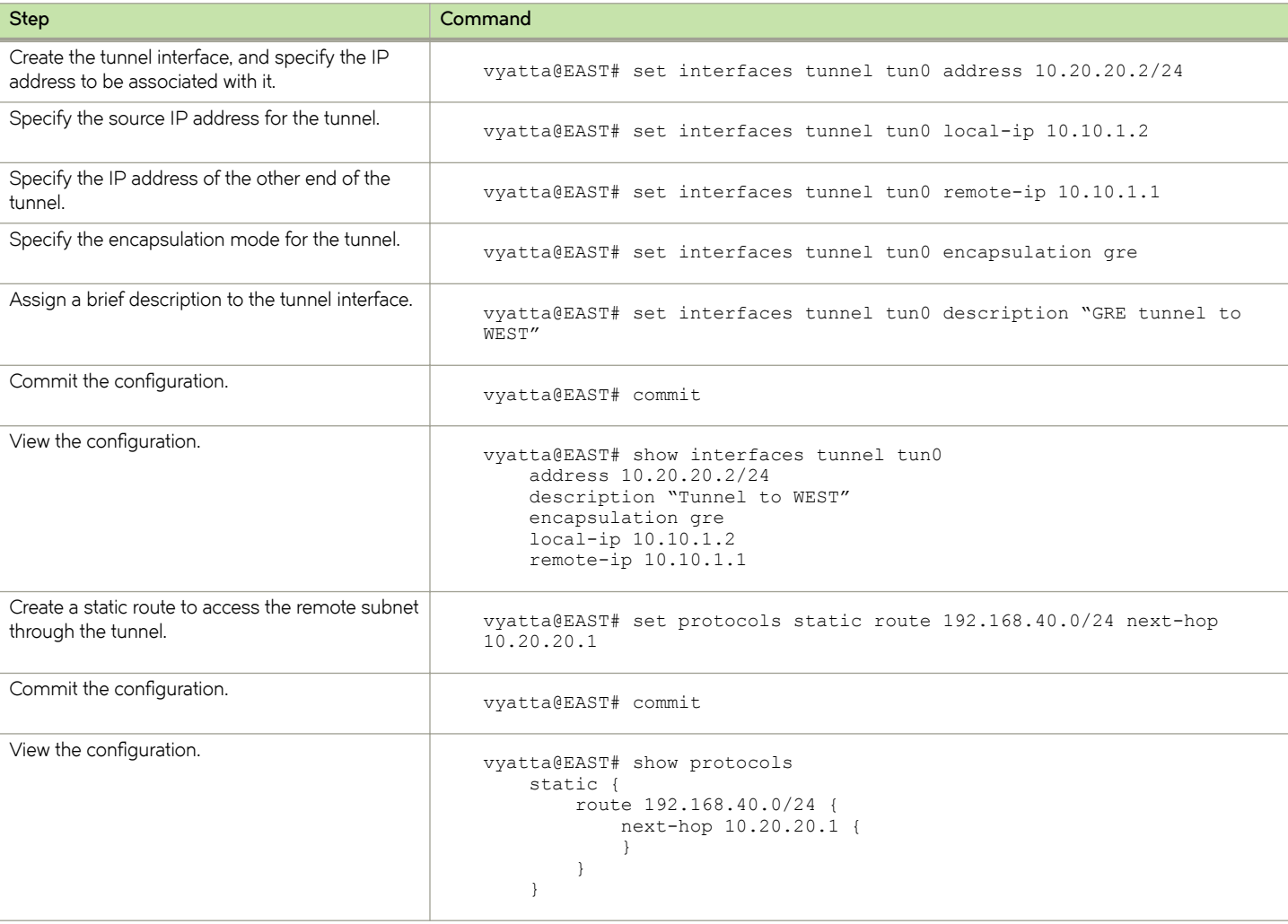

#### **TABLE 2** Create a basic tunnel endpoint on EAST

## <span id="page-19-0"></span>**A GRE tunnel with authentication**

In this section, some additional parameters are specified for the tunnel interfaces that are defined in the previous section.

- A key is specified so that the hosts can authenticate each other. This key must match on the two endpoints. Note that authentication is not encryption.
- The time to live (TTL), Type of Service (ToS), and maximum transmission unit (MTU) are specified for each endpoint.
- A firewall rule set is applied to each tunnel interface.

## **Configure WEST**

Table 3 shows how to specify additional values for the tunnel endpoint on WEST that is created in Configure WEST on page 18.

- A key, 101088, is provided as a password-like mechanism. The key on each side must match.
- The TTL for packets is set to 220, ToS field is set to 55, and MTU for packets is set to 1460.
- Two firewall rule sets are applied to the tunnel interface:
	- The tunO-fw-in rule set is applied to packets ingressing through the tunnel interface.
	- The tun0-fw-out rule set is applied to packets egressing through the tunnel interface.

In the example, it is assumed that these firewall rule sets have already been defined. For information on defining firewall rule sets, refer to *Brocade Vyatta Network OS Firewall Configuration Guide*.

To configure the GRE tunnel endpoint, perform the following steps on WEST in configuration mode.

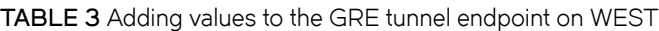

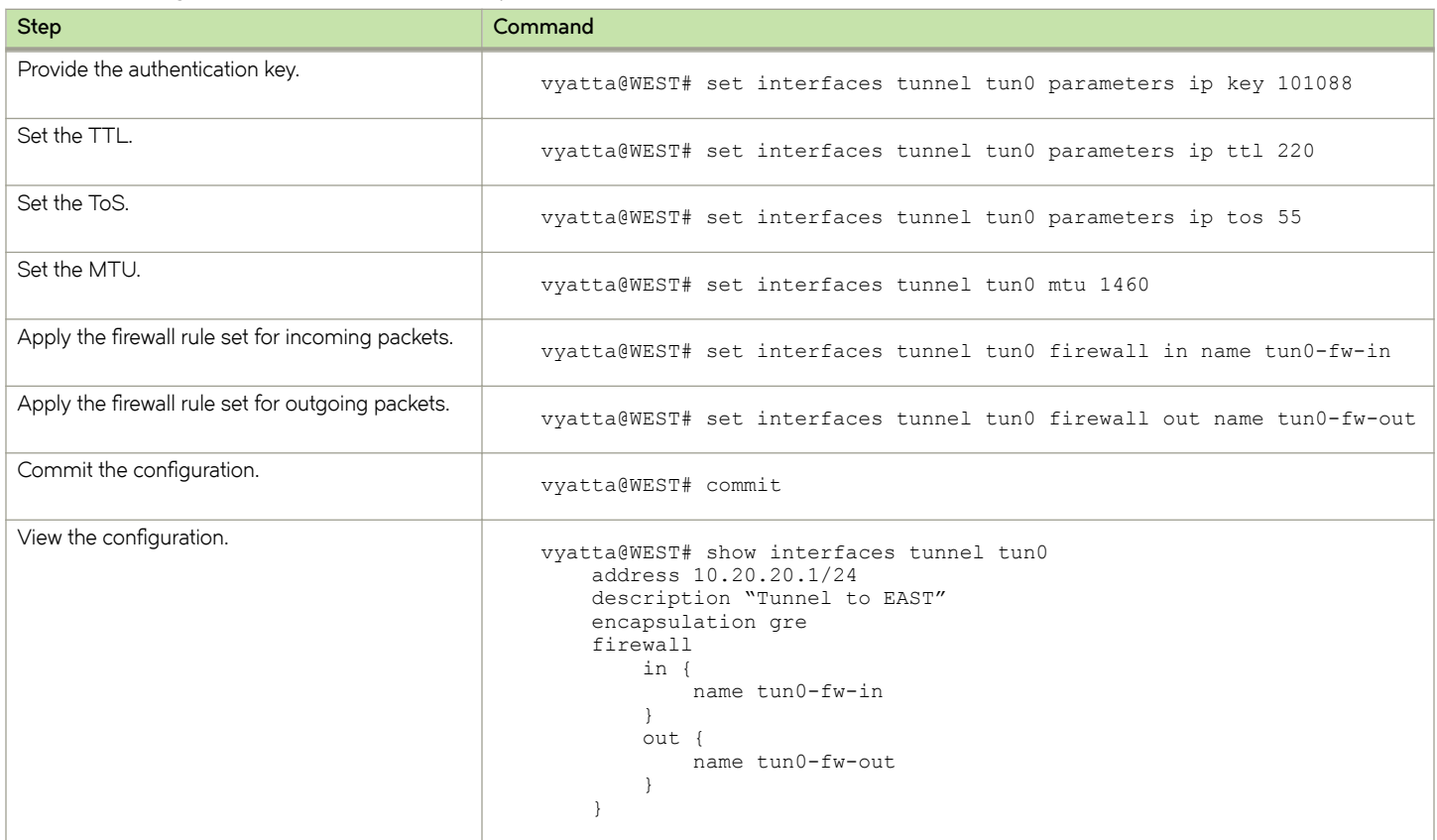

<span id="page-20-0"></span>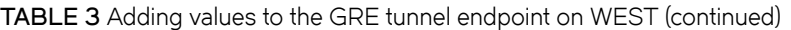

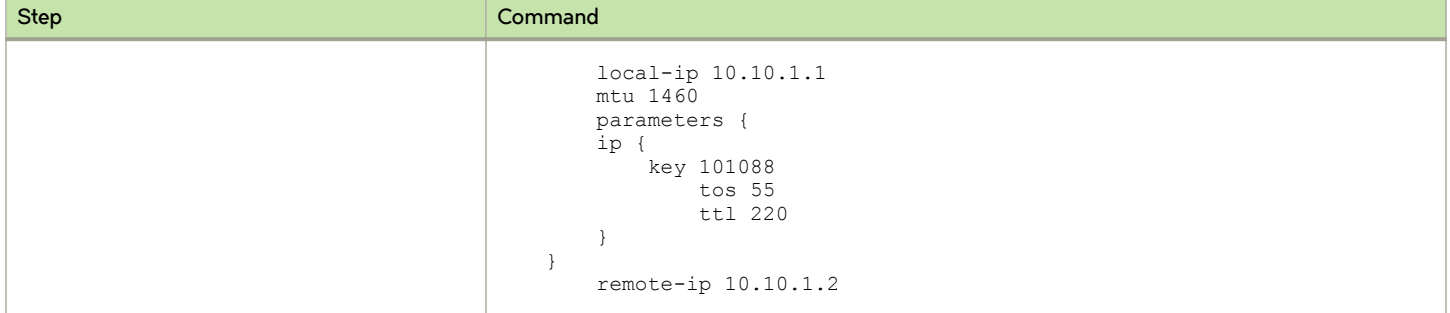

## **Configure EAST**

Table 4 shows how to specify additional values for the tunnel endpoint on EAST that is created in Configure EAST on page 19.

- A key 101088 is provided as a password-like mechanism. This value matches the key configured for WEST.
- The TTL for packets is set to 220, ToS field is set to 55, and MTU for packets is set to 1460.
- Two firewall rule sets are applied to the tunnel interface:
	- The tun0-fw-in rule set is applied to packets ingressing through the tunnel interface.
	- The tun0-fw-out rule set is applied to packets egressing through the tunnel interface.

In the example, it is assumed that these firewall rule sets have already been defined. For information on defining firewall rule sets, refer to *Brocade Vyatta Network OS Firewall Configuration Guide*.

To configure the GRE tunnel endpoint, perform the following steps on EAST in configuration mode.

#### **TABLE 4** Adding values to the GRE tunnel endpoint on EAST

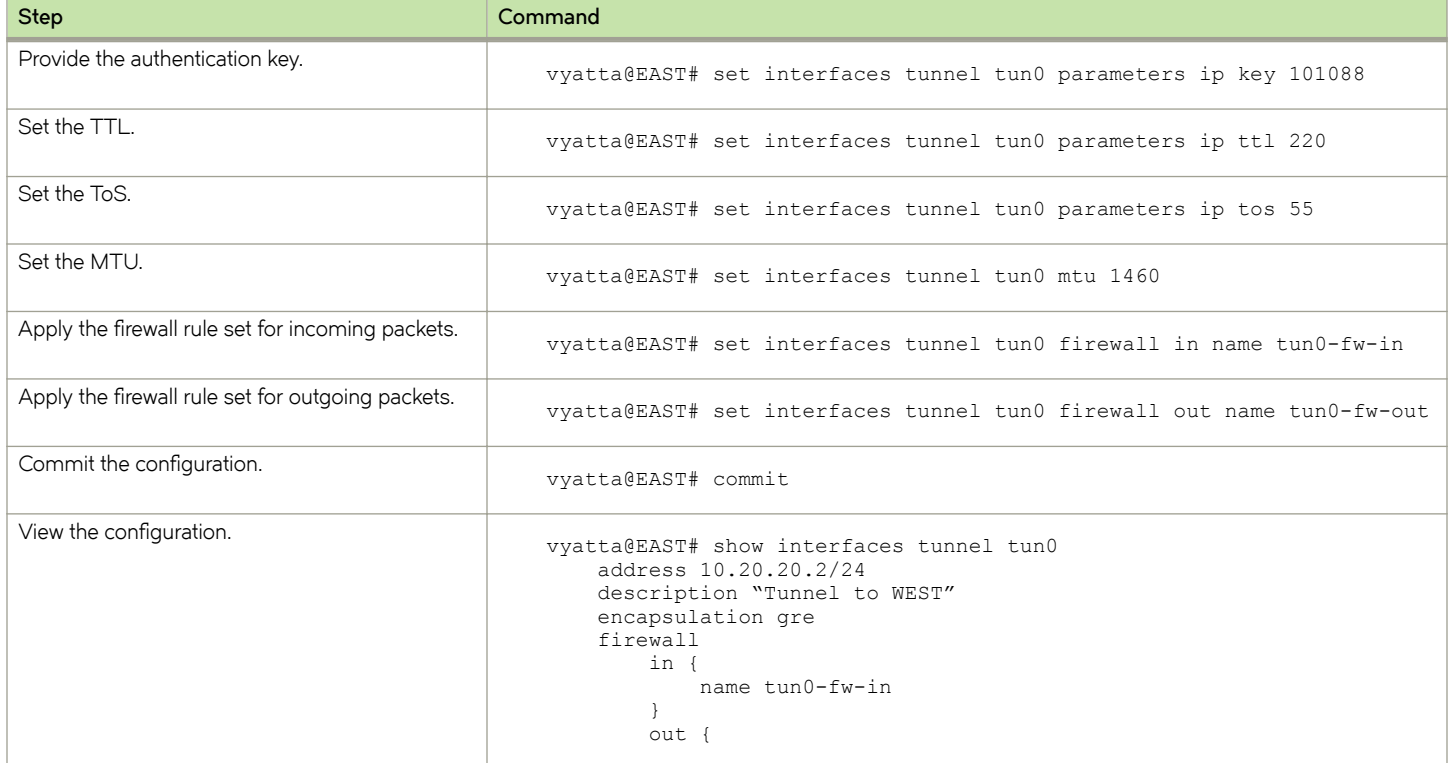

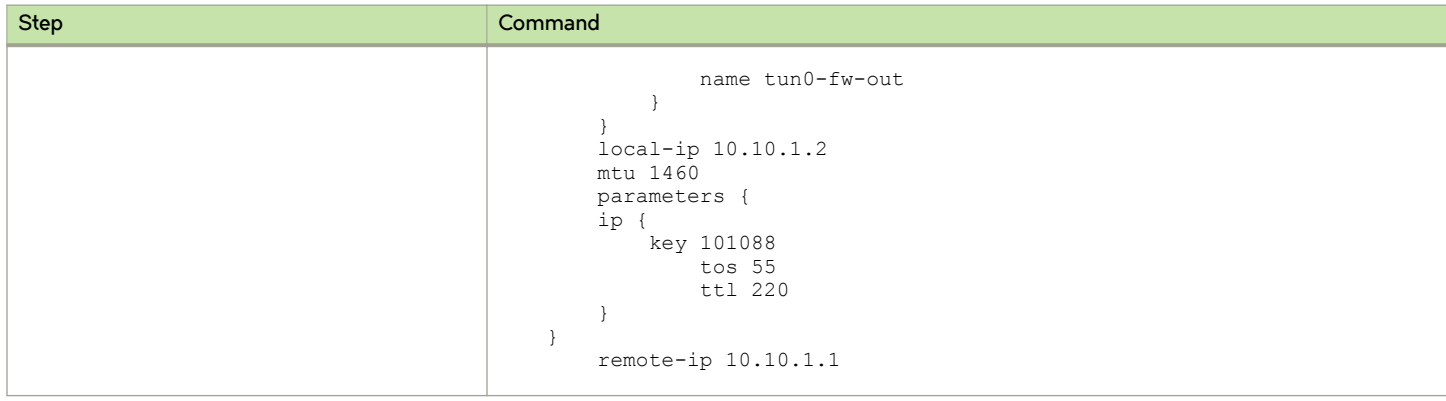

<span id="page-21-0"></span>**TABLE 4** Adding values to the GRE tunnel endpoint on EAST (continued)

## **Multipoint GRE tunnels**

This section presents a sample configuration for a basic multipoint GRE (mGRE) tunnel between the HUB and SPOKE1 Brocade vRouter and one between HUB and SPOKE2.

The configuration shown in this example also provides for a dynamic tunnel to be created between SPOKE1 and SPOKE2, as required. The ability to form a dynamic tunnel directly between the spokes derives from the use of mGRE and Next Hop Resolution Protocol (NHRP). This configuration can be expanded by creating additional spoke nodes with no change to the HUB configuration. For more information on NHRP, refer to *Brocade Vyatta Network OS Services Configuration Guide*.

Note that spoke-to-spoke traffic does not pass through the HUB. Note also that a typical production environment would use a routing protocol such as OSPF rather than static routes, which are used in this example.

The basic mGRE tunnels presented in this example are not protected by IPsec encryption, which means they are not secure and would not be suitable for a production network unless otherwise secured. Dynamic multipoint VPN (DMVPN) uses mGRE, NHRP, and IPsec to provide a secure hub-and-spoke tunnel environment. For more information on creating a DMVPN environment, see *Brocade Vyatta Network OS DMVPN Configuration Guide.* 

When this example is completed, the network will be configured as shown in the following figure.

<span id="page-22-0"></span>**FIGURE 3** Basic mGRE tunnel network

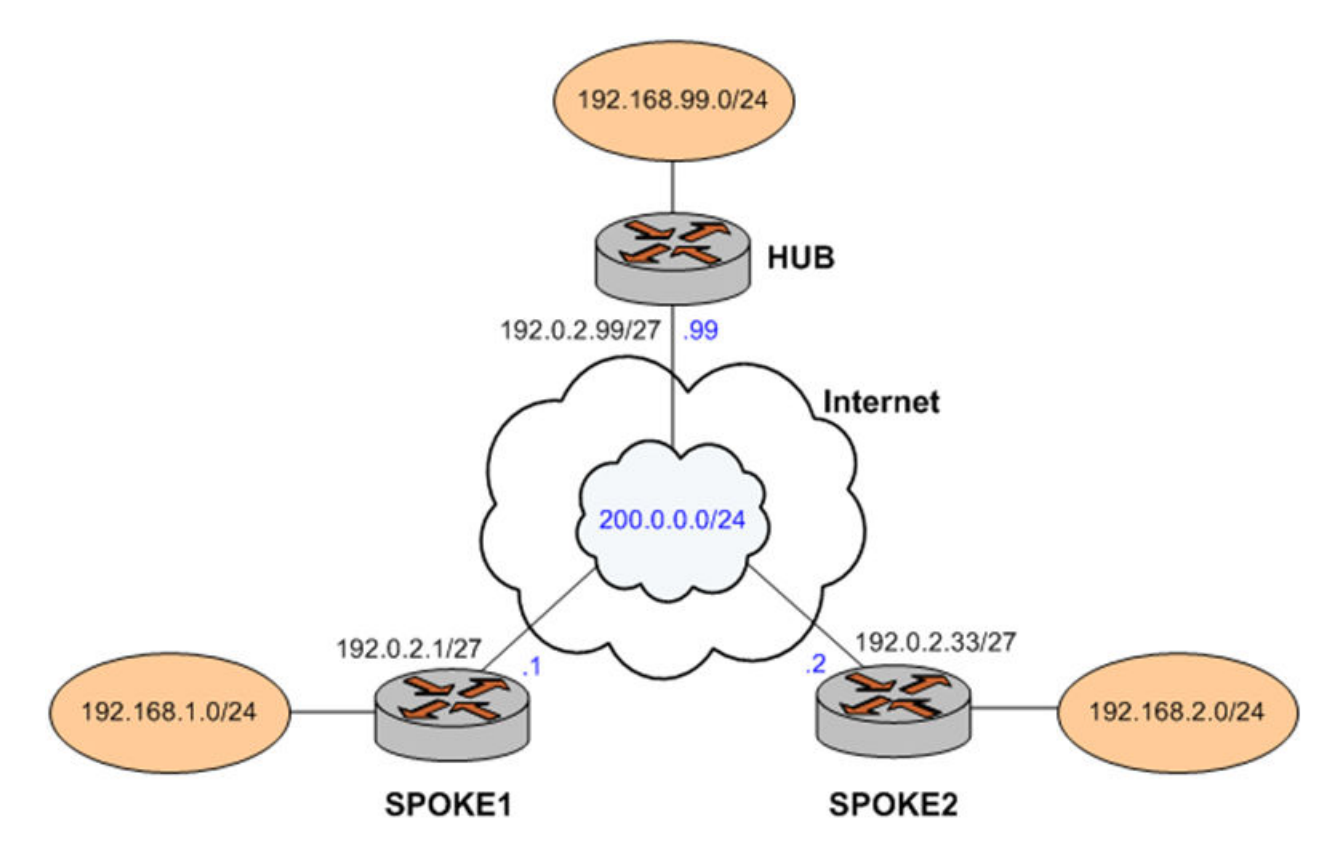

## **Configure HUB**

Two multipoint GRE tunnels are configured. One is between HUB and SPOKE1. The other is between HUB and SPOKE2. The first step is to configure HUB.

In this example, you create the tunnel interface and the tunnel endpoint on HUB.

- The tunnel interface tun0 on HUB is assigned the IP address 200.0.0.99 on subnet 200.0.0.0/24.
- The source IP address of the tunnel endpoint (the **local-ip** ) is the same as the address associated with the local Ethernet interface in this example (192.0.2.99/24).
- A static route is created to specify how to get to the remote LANs through the tunnel.

**TABLE 5** Creating a multipoint GRE endpoint on HUB

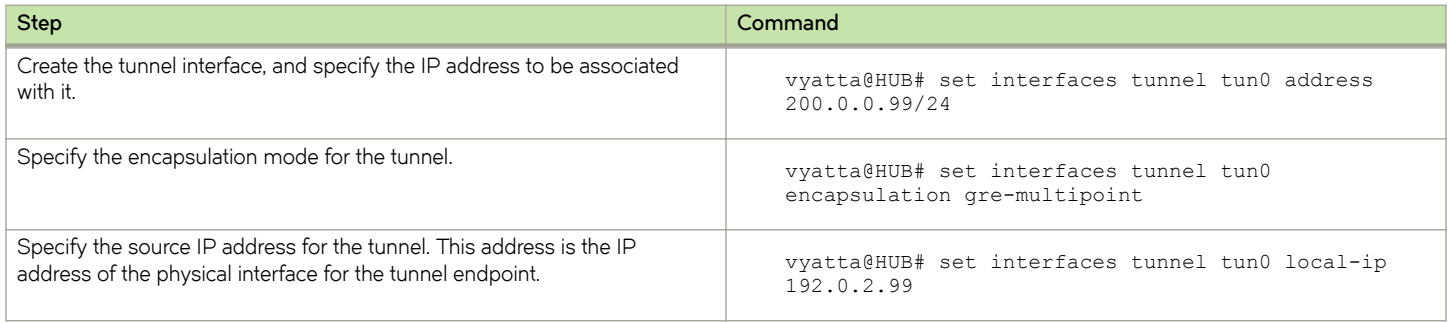

#### **TABLE 5** Creating a multipoint GRE endpoint on HUB (continued)

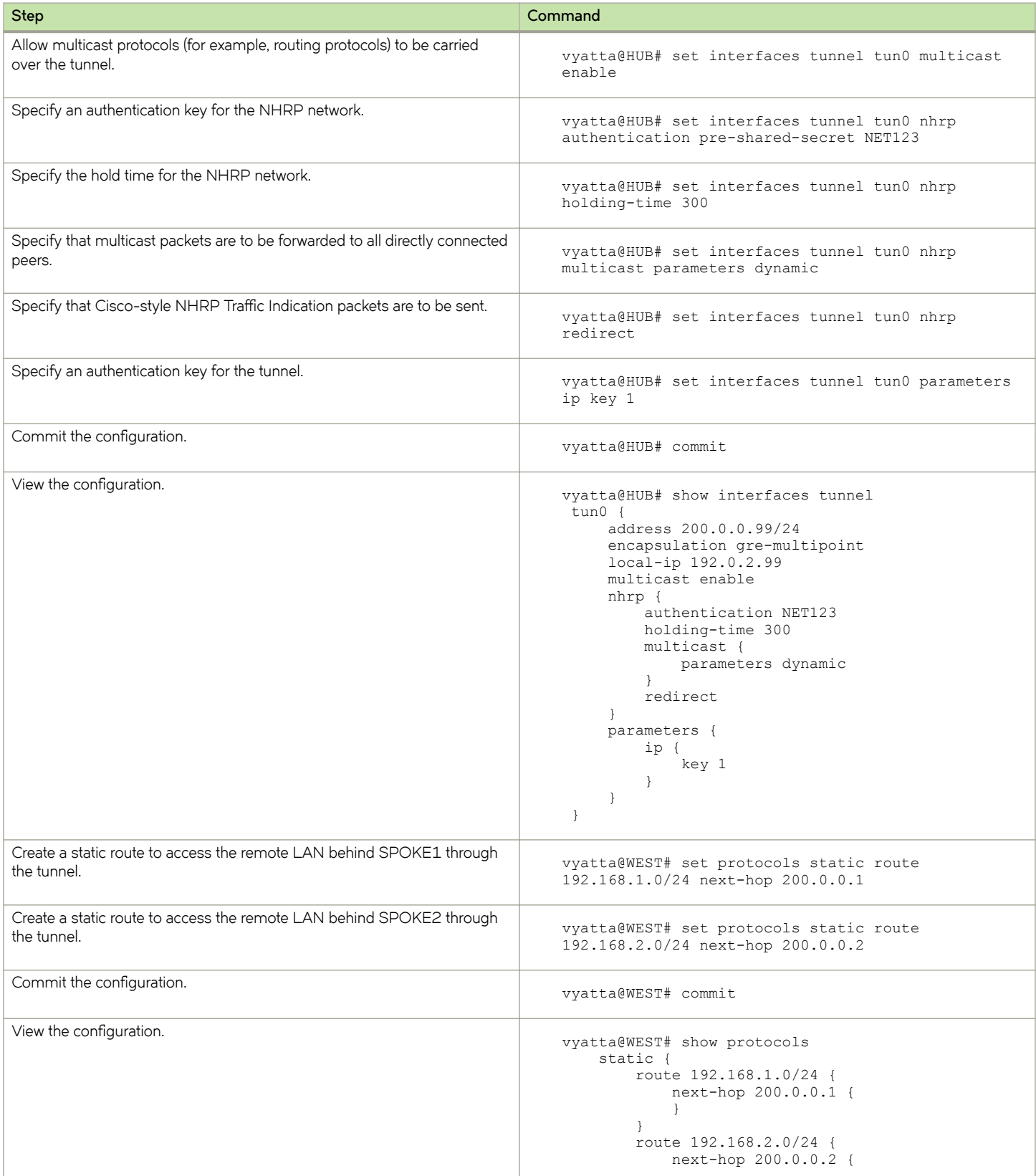

<span id="page-24-0"></span>**TABLE 5** Creating a multipoint GRE endpoint on HUB (continued)

| Step | Command |
|------|---------|
|      |         |
|      |         |

## Configure SPOKE1

The second step is to configure SPOKE1.

In this example, you create the tunnel interface and the tunnel endpoint on SPOKE1.

- The tunnel interface tun0 on HUB is assigned the IP address 200.0.0.1 on subnet 200.0.0.0/24.
- The source IP address of the tunnel endpoint (the **local-ip** ) is the same as the address associated with the local Ethernet interface in this example (192.0.2.1/24).
- A static route is created to specify how to get to the remote LANs through the tunnel.

#### **TABLE 6** Creating a multipoint GRE endpoint on SPOKE1

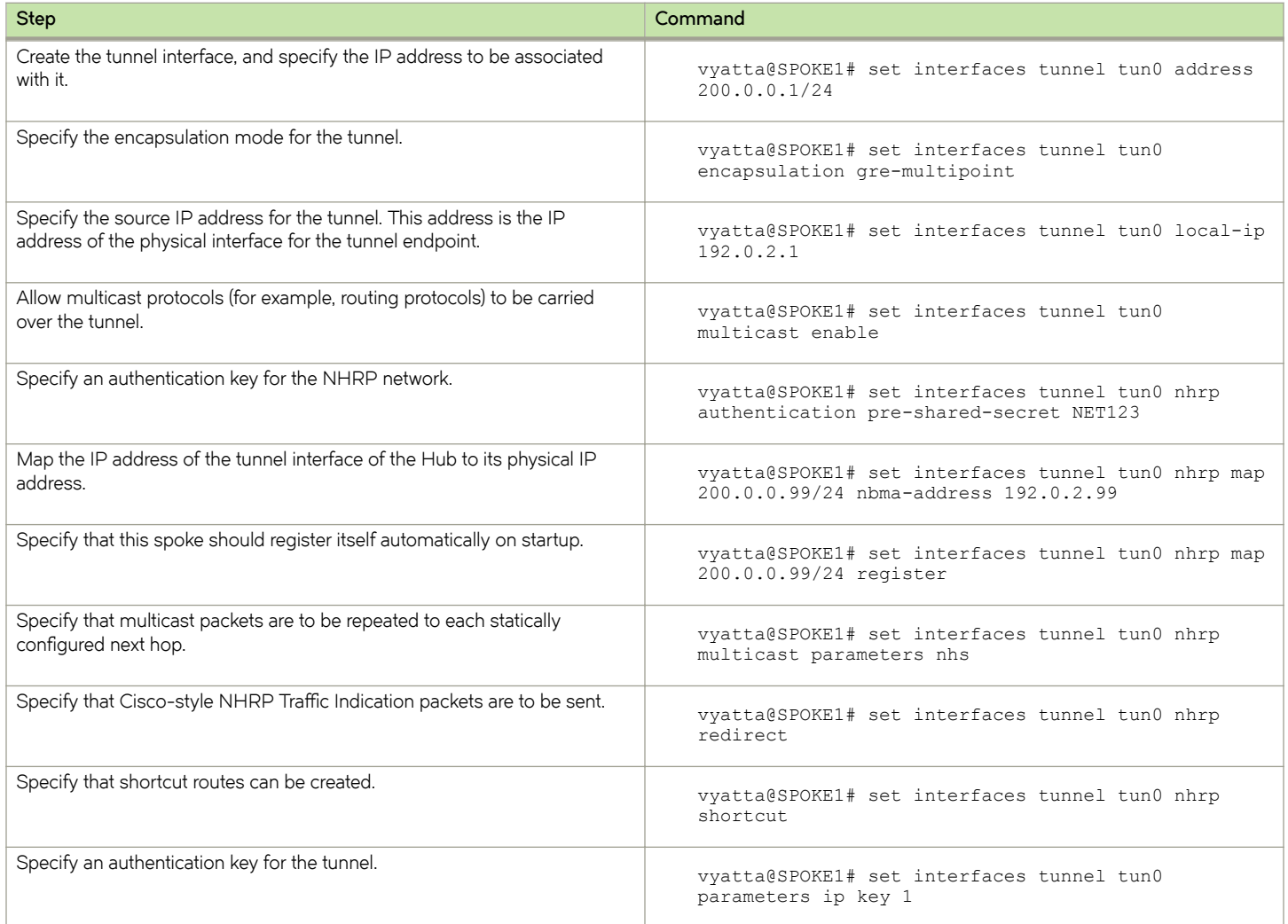

<span id="page-25-0"></span>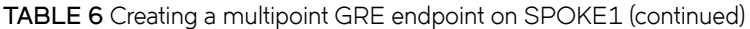

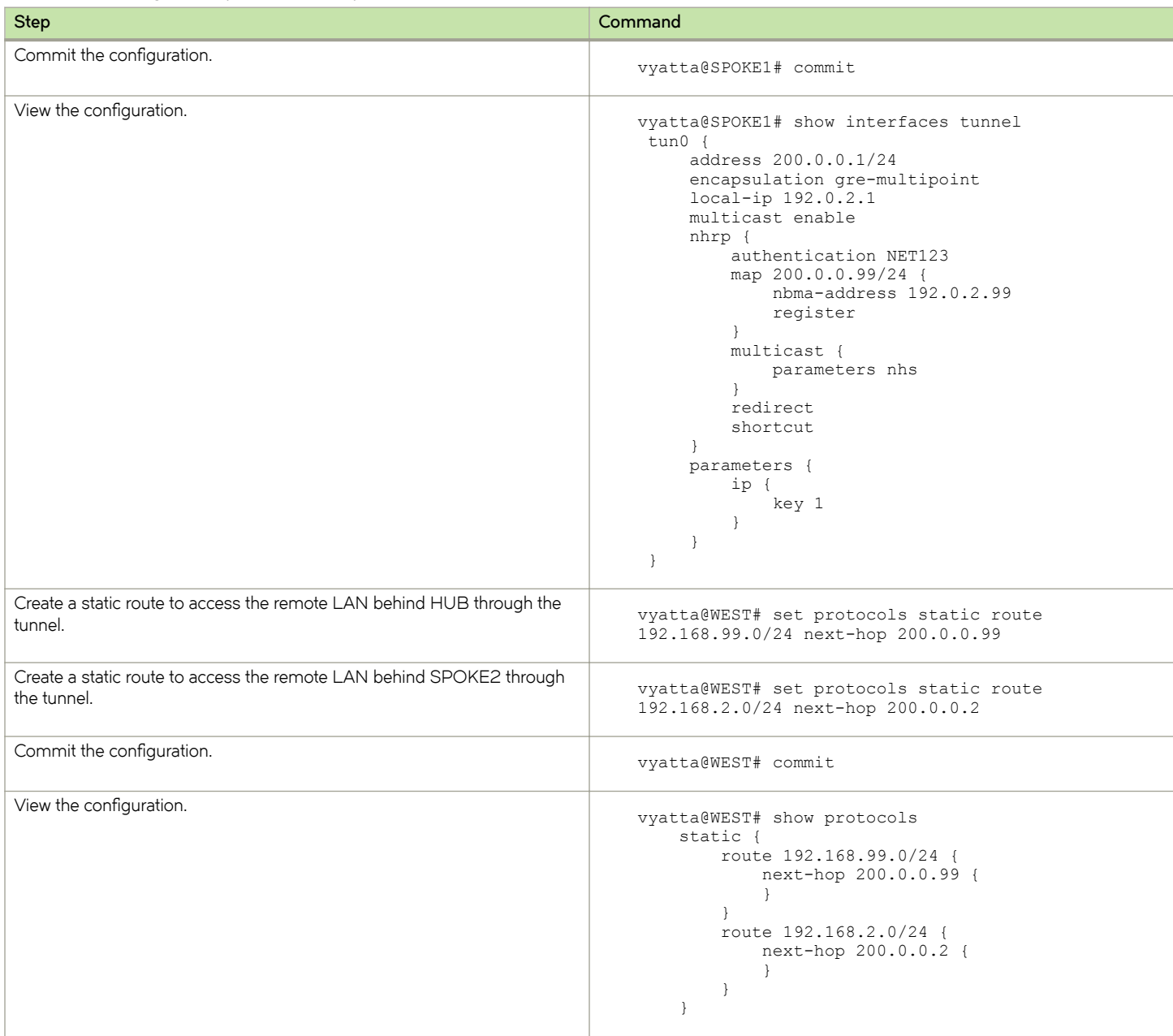

### **Configure SPOKE2**

The final step is to configure SPOKE2.

In this example, you create the tunnel interface and the tunnel endpoint on SPOKE2.

- The tunnel interface tun0 on HUB is assigned the IP address 200.0.0.2 on subnet 200.0.0.0/24.
- The source IP address of the tunnel endpoint (the **local-ip** ) is the same as the address associated with the local Ethernet interface in this example (192.0.2.33/24).
- A static route is created to specify how to get to the remote LANs through the tunnel.

#### **TABLE 7** Creating a multipoint GRE endpoint on SPOKE2

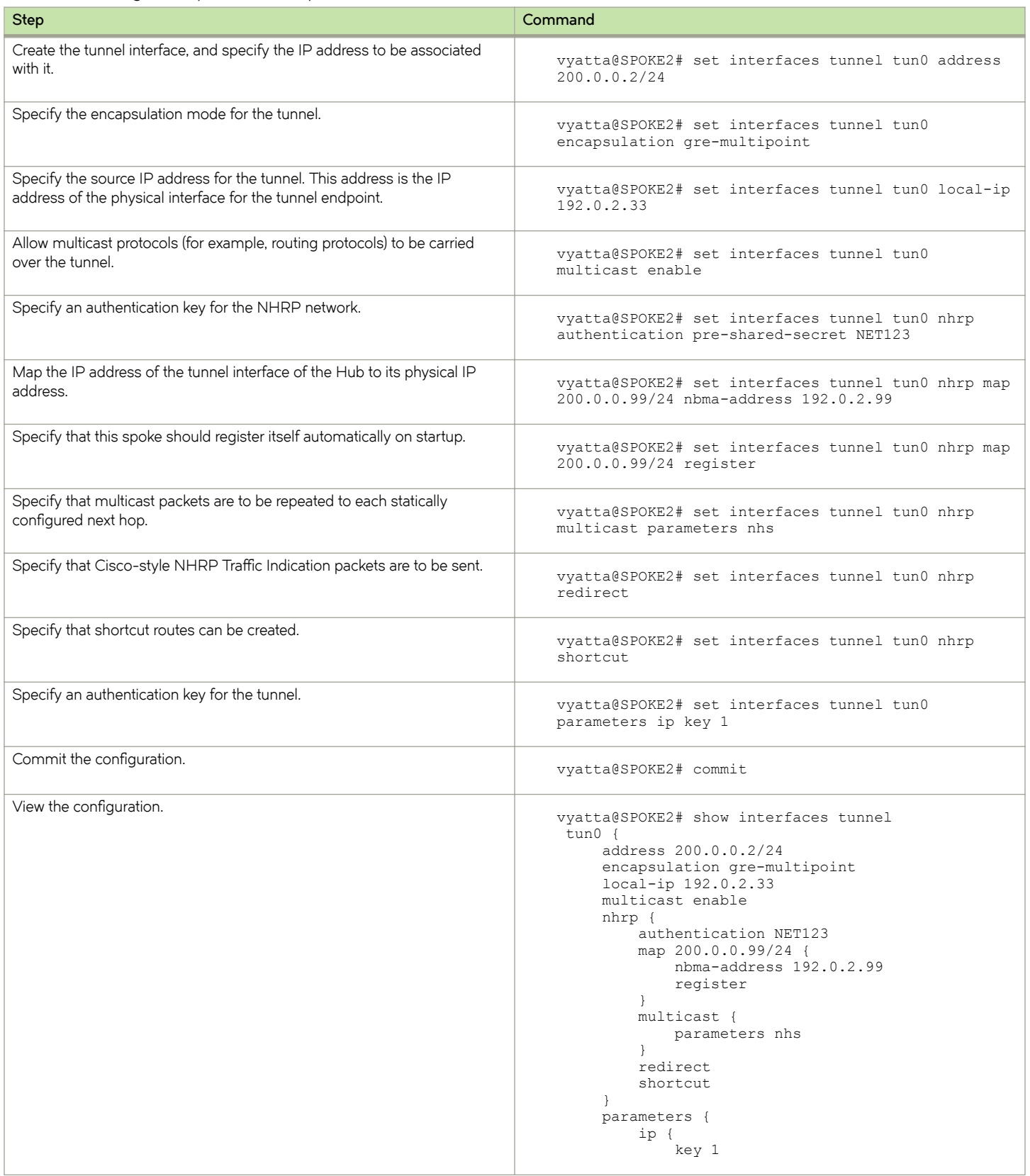

<span id="page-27-0"></span>**TABLE 7** Creating a multipoint GRE endpoint on SPOKE2 (continued)

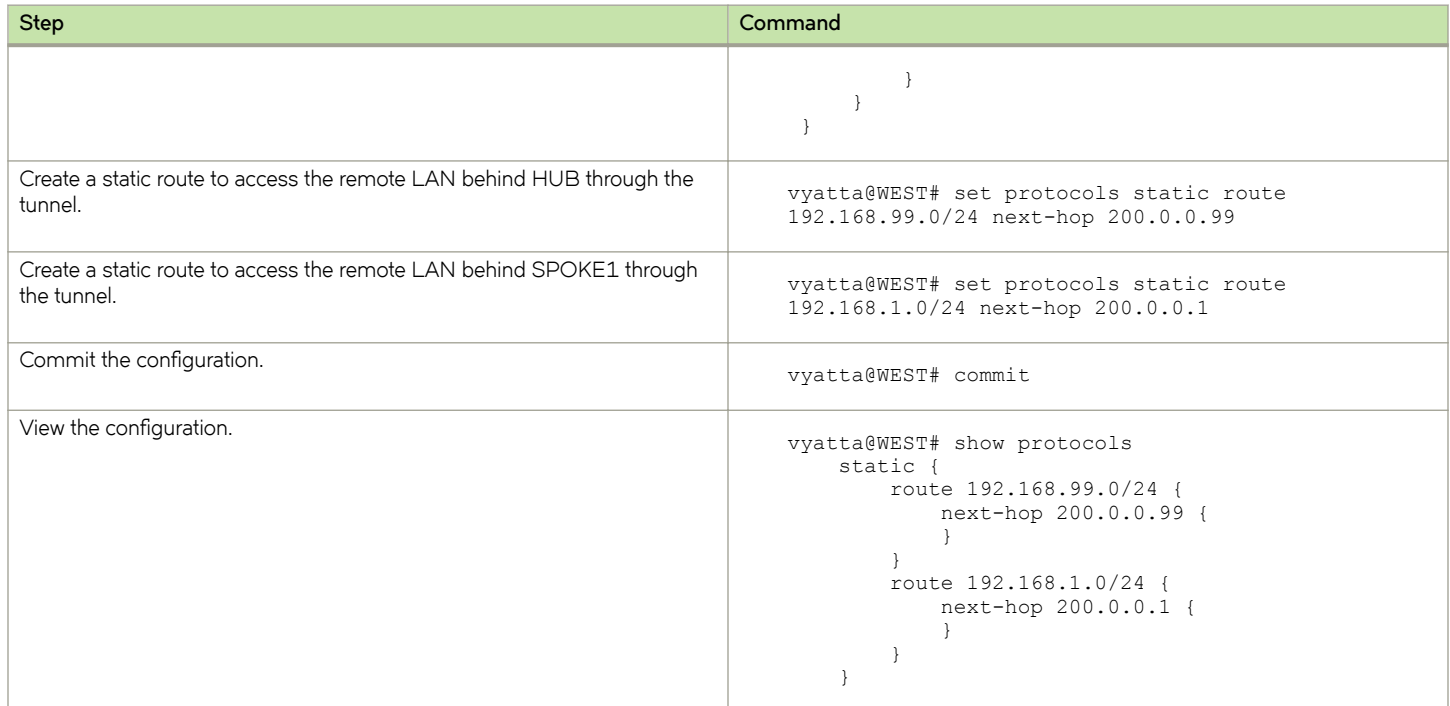

## **Tunneling IPv6 traffic in IPv4 with SIT**

[Figure 4](#page-28-0) shows a network with four nodes. Each of R1 and R2 has an interface that is configured as IPv6 and an interface that is configured as IPv4. The figure shows configuration of the nodes by using tunneling over IPv4 to enable R3 and R4 to communicate through R1 and R2.

<span id="page-28-0"></span>**FIGURE 4** Tunneling IPv6 traffic in IPv4

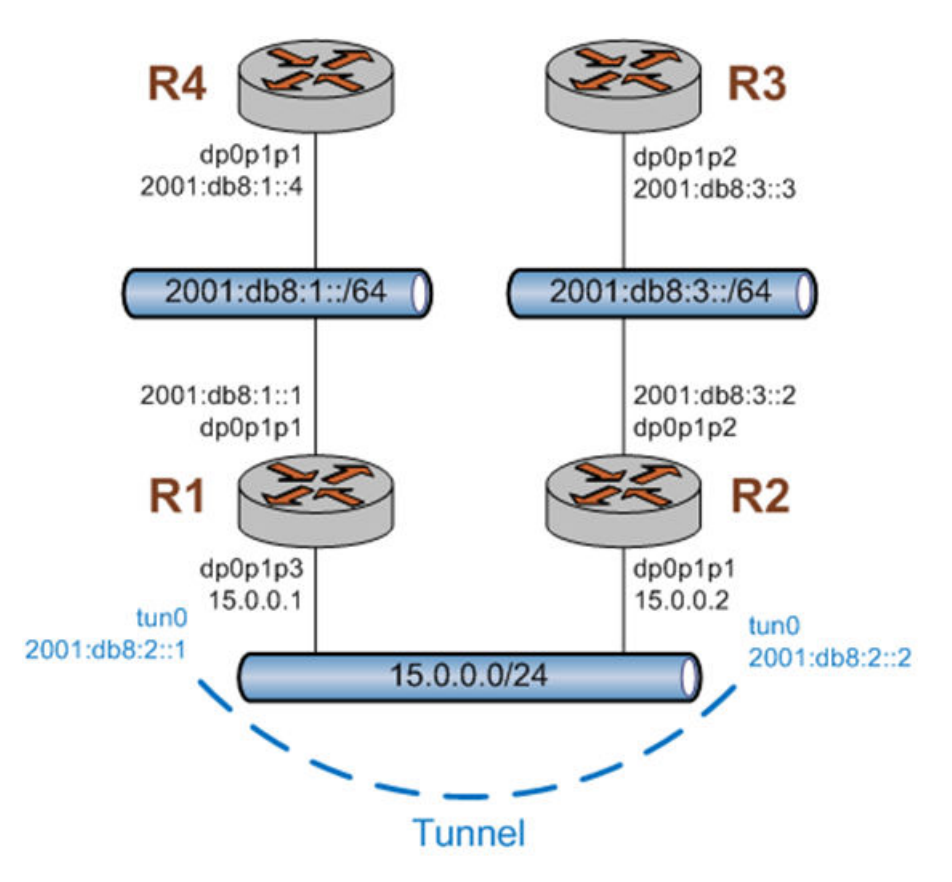

In the figure, all interfaces are configured with the IP addresses as shown, and R1 and R2 have forwarding enabled.

## **Create a SIT tunnel**

R1 and R2 must be configured to create a tunnel between them to encapsulate the IPv6 traffic. To configure R1 to create a tunnel that uses SIT encapsulation between 15.0.0.1 and 15.0.0.2, perform the following steps in configuration mode.

TABLE 8 Configuring a tunnel interface on R1

| <b>Step</b>                                  | Command                                                           |
|----------------------------------------------|-------------------------------------------------------------------|
| Create a tunnel with SIT encapsulation.      | vyatta@R1# set interfaces tunnel tun0<br>encapsulation sit        |
| Specify the local IP address.                | vyatta@R1# set interfaces tunnel tun0 local-ip<br>15.0.0.1        |
| Specify the remote IP address.               | vyatta@R1# set interfaces tunnel tun0 remote-ip<br>15.0.0.2       |
| Configure the IPv6 address on the interface. | vyatta@R1# set interfaces tunnel tun0 address<br>2001:db8:2::1/64 |
| Commit the changes.                          | vyatta@R1# commit                                                 |

To configure R2 to create a tunnel that uses SIT encapsulation between 15.0.0.2 and 15.0.0.1, perform the following steps in configuration mode.

#### **TABLE 9** Configuring a tunnel interface on R2

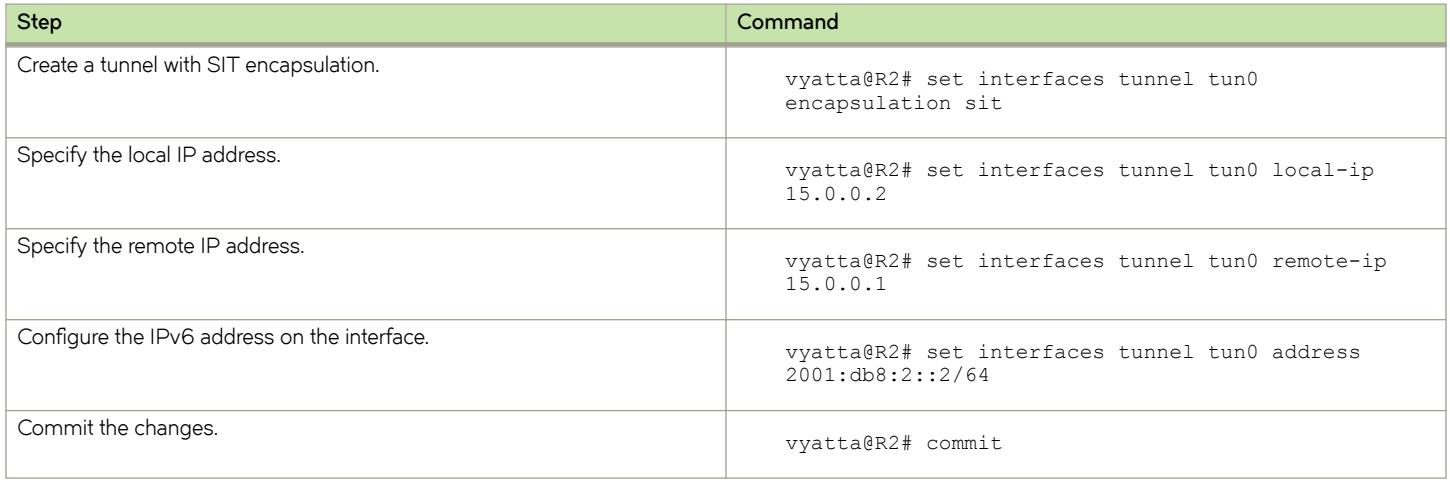

At this point, connectivity exists between R1 and R2 across the tunnel interface. The following example shows the capture of a ping from 2001:db8:2::1 to 2001:db8:2::2. Notice that the IPv6 ping packet is encapsulated by the IPv4 header.

#### *Capture of a ping*

```
Frame 22 (138 bytes on wire, 138 bytes captured)
Ethernet II, Src: Vmware d6:81:80 (00:0c:29:d6:81:80), Dst: Vmware 4e:fc:b6 (00:0c:29:4e:fc:b6)
   Destination: Vmware_4e:fc:b6 (00:0c:29:4e:fc:b6)
    Source: Vmware_d6:81:80 (00:0c:29:d6:81:80)
   Type: IP (0 \times 0800)Internet Protocol, Src: 15.0.0.1 (15.0.0.1), Dst: 15.0.0.2 (15.0.0.2)
    Version: 4
    Header length: 20 bytes
    Differentiated Services Field: 0x00 (DSCP 0x00: Default; ECN: 0x00)
    Total Length: 124
    Identification: 0x0000 (0)
    Flags: 0x04 (Don't Fragment)
    Fragment offset: 0
    Time to live: 255
    Protocol: IPv6 (0x29)
    Header checksum: 0x5d56 [correct]
    Source: 15.0.0.1 (15.0.0.1)
    Destination: 15.0.0.2 (15.0.0.2)
Internet Protocol Version 6
   0110 ... = Version: 6<br>.... 0000 0000 .... ...
                               \ldots........ = Traffic class: 0x000000000
     .... .... .... 0000 0000 0000 0000 0000 = Flowlabel: 0x00000000
     Payload length: 64
    Next header: ICMPv6 (0x3a)
    Hop limit: 64
    Source: 2001:db8:2::1 (2001:db8:2::1)
 Destination: 2001:db8:2::2 (2001:db8:2::2)
Internet Control Message Protocol v6
    Type: 129 (Echo reply)
    Code: 0
    Checksum: 0x2fca [correct]
    ID: 0xe825
    Sequence: 0x001b
    Data (56 bytes)
0000 9b a8 25 49 58 0c 07 00 08 09 0a 0b 0c 0d 0e 0f ..%IX...........
0010  10  11  12  13  14  15  16  17  18  19  1a  1b  1c  1d  1e  1f ................
```
0020 20 21 22 23 24 25 26 27 28 29 2a 2b 2c 2d 2e 2f : " $\frac{1}{2}$  : " $\frac{1}{2}$  : " $\frac{1}{2}$  :  $\frac{1}{2}$  ...

# <span id="page-32-0"></span>**Tunnel Commands**

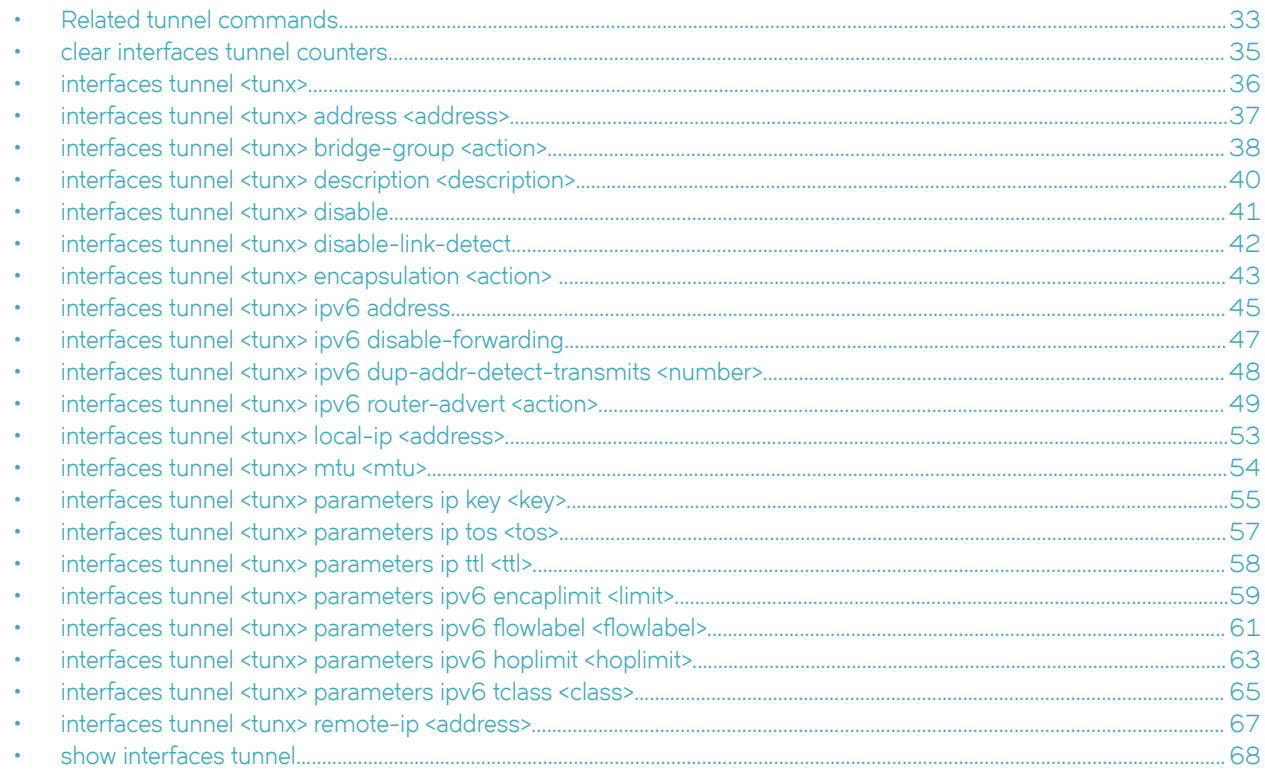

## **Related tunnel commands**

This chapter presents the commands for configuring GRE and IP-in-IP tunnels.

Commands for using other system features with tunnel interfaces are described in the following noted guides.

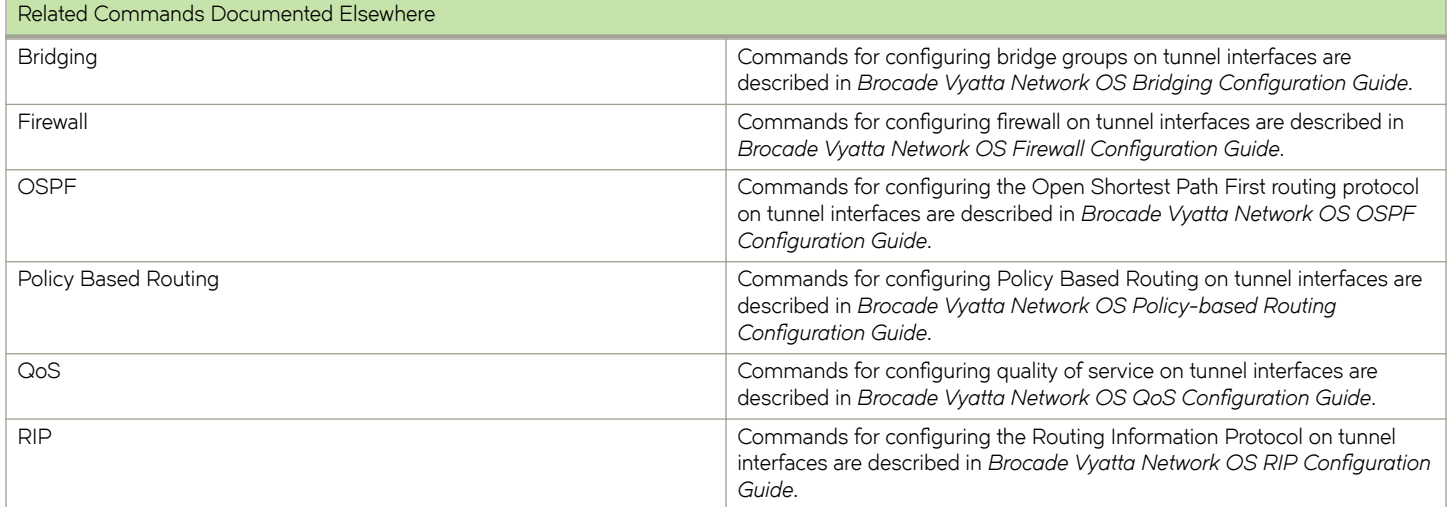

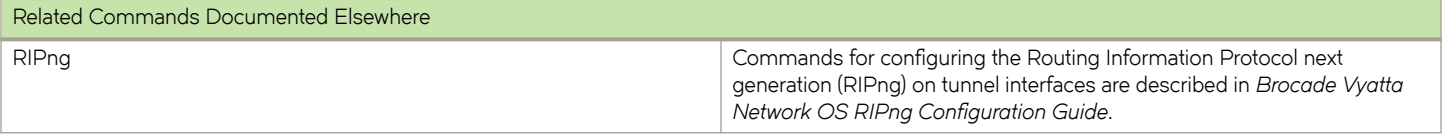

## <span id="page-34-0"></span>**clear interfaces tunnel counters**

Clears statistics for a tunnel interface.

### **Syntax**

**clear interfaces tunnel** { **counters** | *tunx* **counters** }

## **Parameters**

*tunx*

Clears information for the specified tunnel interface. The range is tun0 through tunx, where *x* is a nonnegative integer.

### **Modes**

Operational mode

## **Usage Guidelines**

Use this command to clear statistics for a tunnel interface.

## <span id="page-35-0"></span>**interfaces tunnel <tunx>**

Creates a tunnel interface for encapsulating traffic.

### **Syntax**

**set interfaces tunnel** *tunx*

**delete interfaces tunnel** [ *tunx* ]

**show interfaces tunnel**

### **Parameters**

#### *tunx*

An identifier for the tunnel interface that you are creating. The identifier ranges from tun0 through tunx, where *x* is a nonnegative integer.

### **Modes**

Configuration mode

## **Configuration Statement**

```
interfaces {
     tunnel tunx {
      }
}
```
### **Usage Guidelines**

Use this command to create a tunnel interface for encapsulating traffic.

Use the **set** form of this command to create a tunnel interface.

Use the **delete** form of this command to delete a tunnel interface.

Use the **show** form of this command to display the tunnel configuration.
## **interfaces tunnel <tunx> address <address>**

Assigns a primary or secondary IP address to a tunnel interface.

### **Syntax**

**set interfaces tunnel** *tunx* **address** { *ipv4* | *ipv6* } **delete interfaces tunnel** *tunx* **address** [ *ipv4* | *ipv6* ]

**show interfaces tunnel** *tunx* **address**

### **Parameters**

#### *tunx*

The identifier of a tunnel interface. The identifier ranges from tun0 through tunx, where x is a nonnegative integer.

*ipv4*

An IPv4 address on the interface. The format of the address is *ip-address/prefix* (for example, 192.168.1.77/24). You can define multiple IPv4 addresses for a single interface by creating multiple address configuration nodes.

*ipv6*

An IPv6 address on the interface. The format of the address is *ipv6-address/prefix* (for example, 2001:db8:1234::/48). You can define multiple IPv6 addresses for a single interface by creating multiple **address** configuration nodes.

### **Modes**

Configuration mode

### **Configuration Statement**

```
interfaces {
     tunnel tunx {
          address 
               ipv4 
               ipv6
     }
}
```
### **Usage Guidelines**

Use this command to assign a primary or secondary IP address to a tunnel interface. At least one address must be configured for the tunnel interface to function.

Note that you cannot use the **set** form of this command to change an existing address; you must delete the address to be changed and create a new one.

Use the **set** form of this command to create an IP address for a tunnel interface.

Use the **delete** form of this command to delete an IP network address for a tunnel interface. At least one address must remain for the tunnel to function.

Use the **show** form of this command to display address configuration for a tunnel interface.

## **interfaces tunnel <tunx> bridge-group <action>**

Adds the tunnel interface to a bridge group.

### **Syntax**

**set interfaces tunnel** *tunx* **bridge-group** { **bpdu-guard** | **bridge** *bridge-name* | **cost** *cost* | **priority** *priority* | **root-block** } **delete interfaces tunnel** *tunx*

**show interfaces tunnel** *tunx* **bridge-group**

### **Command Default**

GRE is the encapsulation type.

### **Parameters**

#### *tunx*

The identifier of a tunnel interface. The identifier ranges from tun0 through tunx, where x is a nonnegative integer.

#### **bpdu-guard**

Enables spanning tree BPDU guard.

#### *bridge-name*

Name to identify the bridge group.

#### *cost*

Spanning tree port cost (1-65535).

#### *priority*

Spanning tree port priority (0-15).

#### **root-block**

Restricts the port's ability to take the spanning tree root role.

### **Modes**

Configuration mode

### **Configuration Statement**

```
interfaces {
     tunnel tunx {
         bridge group { 
              bpdu-guard
              bridge bridge-name
              cost cost
              priority priority
              root-block
         }
     }
}
```
### **Usage Guidelines**

Use this command to add a tunnel interface to a bridge group.

Use the set form of this command to configure the tunnel interface to a bridge group.

Use the **delete** form of this command to remove the tunnel interface.

Use the **show** form of this command to display the current configuration of the tunnel interface.

## **interfaces tunnel <tunx> description <description>**

Describes a tunnel interface.

### **Syntax**

**set interfaces tunnel** *tunx* **description** *description*

**delete interfaces tunnel** *tunx* **description**

**show interfaces tunnel** *tunx* **description**

### **Parameters**

#### *tunx*

The identifier of a tunnel interface. The identifier ranges from tun0 through tunx, where x is a nonnegative integer.

#### *description*

A brief description of the interface. The default description is an empty character string.

### **Modes**

Configuration mode

### **Configuration Statement**

```
interfaces {
    tunnel tunx {
        description description
 }
}
```
### **Usage Guidelines**

If the description contains spaces, it must be enclosed in double quotation marks.

Use the set form of this command to briefly describe a tunnel interface.

Use the **delete** form of this command to delete the description of a tunnel interface.

Use the **show** form of this command to display the description of a tunnel interface.

## **interfaces tunnel <tunx> disable**

Disables a tunnel interface without discarding configuration.

### **Syntax**

**set interfaces tunnel** *tunx* **disable**

**delete interfaces tunnel** *tunx* **disable**

**show interfaces tunnel** *tunx*

### **Command Default**

A tunnel interface is enabled.

### **Parameters**

*tunx*

The identifier of a tunnel interface. The identifier ranges from tun0 through tunx, where x is a nonnegative integer.

### **Modes**

Configuration mode

### **Configuration Statement**

```
interfaces {
     tunnel tunx {
          disable
     }
}
```
### **Usage Guidelines**

Use the set form of this command to disable a tunnel interface without discarding its configuration.

Use the **delete** form of this command to enable a tunnel interface.

Use the **show** form of this command to display a tunnel interface.

## **interfaces tunnel <tunx> disable-link-detect**

Directs a tunnel interface not to detect a change in the state of the physical link.

### **Syntax**

**set interfaces tunnel** *tunx* **disable-link-detect delete interfaces tunnel** *tunx* **disable-link-detect show interfaces tunnel** *tunx*

### **Command Default**

An interface detects a change in the state of the physical link.

### **Parameters**

*tunx*

The identifier of a tunnel interface. The identifier ranges from tun0 through tunx, where x is a nonnegative integer.

### **Modes**

Configuration mode

### **Configuration Statement**

```
interfaces {
    tunnel tunx {
         disable-link-detect
 }
}
```
### **Usage Guidelines**

Use the **set** form of this command to disable detection of a change in the physical state (for example, when a cable is unplugged).

Use the **delete** form of this command to enable detection of a change in the physical state.

Use the **show** form of this command to display the current configuration for the detection of a change in the physical state.

## **interfaces tunnel <tunx> encapsulation <action>**

Sets the encapsulation type for a tunnel interface.

### **Syntax**

**set interfaces tunnel** *tunx* **encapsulation** { **gre** | **gre-bridge** | **gre-multipoint** | **ipip** | **ipip6** | **ip6ip6** | **sit** } **set interfaces tunnel** *tunx* **encapsulation** { **gre** | **gre-bridge** | **gre-multipoint** | **ipip** | **ipip6** | **ip6ip6** | **sit** } **show interfaces tunnel** *tunx* **encapsulation**

### **Command Default**

GRE is the default encapsulation type.

### **Parameters**

#### *tunx*

The identifier of a tunnel interface. The identifier ranges from tun0 through tunx, where x is a non-negative integer.

#### **gre**

Uses GRE to encapsulate transported packets.

#### **gre-bridge**

Uses GRE to encapsulate transported packets. This encapsulation type is to be used only for bridging, that is, when the tunnel interface is to be added to a bridge group.

#### **gre-multipoint**

Uses multipoint GRE to encapsulate transported packets.

#### **ipip**

Uses IP-in-IP to encapsulate transported packets.

#### **ipip6**

Uses IP-in-IPv6 to encapsulate transported packets.

#### **ipip**

Uses IPv6-in-IPv6 to encapsulate transported packets.

#### **sit**

Uses SIT to encapsulate transported packets.

### **Modes**

Configuration mode

### **Configuration Statement**

```
 interfaces {
     tunnel tunx {
         encapsulation {
            gre 
            gre-bridge
```

```
 gre-multipoint
            ipip
            ipip6
            ip6ip6
         sit<br>}
 }
```
### **Usage Guidelines**

}

The Generic Routing Encapsulation (GRE) protocol provides a simple-general purpose mechanism for encapsulating packets from a wide variety of network protocols to be forwarded over another protocol. The original packet (the "passenger" packet) can be one of many arbitrary network protocols-for example a multicast packet, an IPv6 packet, or a non-IP LAN protocol such as AppleTalk, Banyen VINES, or Novell IPX. The delivery protocol can be one of a number of routable IP protocols.

A limitations of a regular GRE encapsulated tunnel is that it cannot be added to a bridge group. GRE for Bridging (using the grebridge keyword) provides this ability. It should be used only in cases in which tunnel interfaces are to be included in a bridge group. Refer to Brocade 5600 vRouter Bridging Reference Guide for further information.

GRE for multipoint (by using the gre-multipoint keyword) is used as part of DMVPN network configurations. Refer to Brocade 5600 vRouter DMVPN Reference Guide for further information. The main difference between a standard GRE configuration and a GRE-for-multipoint configuration is that, when configuring GRE for multipoint, you do not specify a remote IP. Everything else remains the same.

The IP-in-IP encapsulation protocol is used to tunnel between networks that have different capabilities or policies. For example, an IP-in-IP tunnel can be used to forward multicast packets across a section of a network (such as an IPsec tunnel) that does not support multicast routing. An IP-in-IP tunnel can also be used to influence the routing of the packet, or to deliver a packet to a mobile device using Mobile IP.

The SIT encapsulation is used to tunnel IPv6 across an IPv4 network.

Use the **set** form of this command to set the encapsulation type for a tunnel interface.

Use the **delete** form of this command to delete restore the default encapsulation type, which is GRE, for a tunnel interface.

Use the **show** form of this command to display the encapsulation type for a tunnel interface.

## **interfaces tunnel <tunx> ipv6 address**

Assigns an IPv6 address to a tunnel interface.

### **Syntax**

**set interfaces tunnel** *tunx* **ipv6 address** [ **autoconf** | **eui64** *§vÛ§©~fix* ] **delete interfaces tunnel** *tunx* **ipv6** address [ autoconf | eui64 *ipv6prefix* ] **show interfaces tunnel** *tunx* **ipv6 address** [ **autoconf** | **eui64** ]

### **Parameters**

#### *tunx*

The identifier of a tunnel interface. The identifier ranges from tun0 through tunx, where x is a nonnegative integer.

#### **autoconf**

Generates an IPv6 address by using the SLAAC protocol. Use this option if the interface is performing a "host" function rather than a "router" function. This option can be specified in addition to static IPv6, static IPv4, and IPv4 DHCP addresses on the interface.

#### **eui64** *§vÛ§©~fix*

Specifies a 64-bit IPv6 address prefix that is used to configure an IPv6 address, in EUI-64 format. The system concatenates this prefix with a 64-bit EUI-64 value that is derived from the 48-bit MAC address of the interface.

### **Modes**

Configuration mode

### **Configuration Statement**

```
interfaces {
     tunnel tunx {
         ipv6 {
             address {
                 autoconf
                 eui64 ipv6prefix
 }
         }
     } 
}
```
### **Usage Guidelines**

You can use the **autoconf** keyword to direct the system to automatically configure (autoconfigure) the address by using the Stateless Address Autoconfiguration (SLAAC) protocol that is defined in RFC 4862. Alternatively, you can provide an EUI-64 IPv6 address prefix so that the system constructs the IPv6 address.

If you want the system to use SLAAC to acquire addresses on this interface, then in addition to setting this parameter, you must also disable IPv6 forwarding, either globally (by using the **system ipv6 disable-forwarding** command) or specifically on this interface (by using [interfaces tunnel <tunx> ipv6 disable-forwarding](#page-46-0) on page 47).

Use the **set** form of this command to assign an IPv6 address to a tunnel interface. Use the **delete** form of this command to delete an IPv6 address from a tunnel interface. Use the **show** form of this command to display the current IPv6 addresses for an interface.

## <span id="page-46-0"></span>**interfaces tunnel <tunx> ipv6 disable-forwarding**

Disables IPv6 forwarding on a tunnel interface.

### **Syntax**

**set interfaces tunnel** *tunx* **ipv6 disable-forwarding delete interfaces tunnel** *tunx* **ipv6 disable-forwarding show interfaces tunnel** *tunx* **ipv6 disable-forwarding**

### **Command Default**

IPv6 packets are forwarded.

### **Parameters**

*tunx*

The identifier of a tunnel interface. The identifier ranges from tun0 through tunx, where x is a nonnegative integer.

### **Modes**

Configuration mode

### **Configuration Statement**

```
interfaces {
    tunnel tunx {
        ipv6 {
       disable-forwarding
 }
    }
}
```
### **Usage Guidelines**

You can also disable IPv6 forwarding globally (that is, for all interfaces) by using the **system ipv6 disable-forwarding** command.

Use the **set** form of this command to disable IPv6 packet forwarding on a tunnel interface.

Use the **delete** form of this command to enable IPv6 packet forwarding on a tunnel interface.

Use the show form of this command to display the current configuration of IPv6 packet forwarding on a tunnel interface.

## **interfaces tunnel <tunx> ipv6 dup-addr-detecttransmits <number>**

Specifies the number of times to transmit NS packets as part of the DAD process.

### **Syntax**

**set interfaces tunnel** *tunx* **ipv6 dup-addr-detect-transmits** *number*

**delete interfaces tunnel** *tunx* **ipv6 dup-addr-detect-transmits** [ *number* ]

**show interfaces tunnel** *tunx* **ipv6 dup-addr-detect-transmits**

### **Command Default**

One NS packet is transmitted as part of the DAD process.

### **Parameters**

*tunx*

The identifier of a tunnel interface. The identifier ranges from tun0 through tunx, where  $x$  is a nonnegative integer.

*number*

The number of times to transmit NS packets. The default number of times is 1. Enter 0 to disable DAD.

### **Modes**

Configuration mode

### **Configuration Statement**

```
interfaces {
     tunnel tunx {
         ipv6 {
             dup-addr-detect-transmits number
 }
     } 
}
```
### **Usage Guidelines**

Use the **set** form of this command to specify the number of times to transmit Neighbor Solicitation (NS) packets as part of the Duplicate Address Detection (DAD) process.

Use the **delete** form of this command to delete the number of times and use the default number of 1.

Use the **show** form of this command to display the current number of times.

## **interfaces tunnel <tunx> ipv6 router-advert <action>**

Specifies router advertisements (RAs) to be sent from a tunnel interface.

### **Syntax**

- **set interfaces tunnel** *tunx* **ipv6 router-advert** [ **cur-hop-limit** *limit* ] [ **default-lifetime** *lifetime* ] [ **default-preference** *preference* ] [ **link-mtu** *mtu* ] [ **mmnmg~|æflmg** *state* ] [ **max-interval** *interval* ] [ **min-interval** *interval* ] [ **±h~©æcnfigæflmg** *state* ] [ **§©~fix** *ipv6net* [ **m´±nm´æflmg** *state* | **næinæflmg** *state* | **preferred-lifetime** *lifetime* | **valid-lifetime** *lifetime* ] ] [ **reachabletime** *time* ] [ **retrans-timer** *time* ] [ **send-advert** *state* ]
- **delete interfaces tunnel** *tunx* **ipv6 router-advert** [ **cur-hop-limit** ] [ **default-lifetime** ] [ **default-preference** ] [ **link-mtu** ] [ $m$ managed-flag] [ $m$ ax-interval] [ $m$ in-interval] [ $o$ ther-config-flag] [ $prefix$  *ipv6net* [autonomous-flag | $o$ n-link-flag | **preferred-lifetime** | **valid-lifetime** ] ] [ **reachable-time** ] [ **retrans-timer** ] [ **send-advert** ]

**show interfaces tunnel** *tunx* **ipv6 router-advert**

### **Command Default**

Router advertisements are not sent on an interface.

### **Parameters**

*tunx*

The identifier of a tunnel interface. The identifier ranges from tun0 through tunx, where x is a nonnegative integer.

#### **cur-hop-limit** *limit*

Limits the Hop Count field of the IP header for outgoing (unicast) IP packets. This limit is placed in the Hop Count field. The limit ranges from 0 through 255. The default limit is 64. A limit of 0 means that the limit is unspecified by the router.

#### **default-lifetime** *lifetime*

Specifies the lifetime, in seconds, associated with the default router. The lifetime either is 0, which indicates that the router is not a default router, or ranges from the interval specified in the max-interval argument through 9000 (18.2) hours). If not entered, the lifetime is three times the interval specified in the max-interval argument.

#### **default-preference** *preference*

Specifies the preference associated with the default router. The preference is one of the following:

**low**: Makes the default router low preference.

**medium**: Makes the default router medium preference.

- **high**: Makes the default router high preference.
- The default preference is **medium**.

#### **link-mtu** *mtu*

Specifies the MTU to be advertised for the link. The MTU either is 0 or ranges from 1280 through the maximum MTU for the type of link, as defined in RFC 2464. The default MTU is 0, which means the MTU is not specified in the router advertisement message. That is because it is expected that the MTU is configured directly on the interface itself and not for routing advertisements. You can configure this option in cases where the link MTU is not well known. If the MTU entered here does not match the MTU configured on the interface, the system issues a warning but does not fail.

#### managed-flag state

Specifies whether to use the administered protocol for address autoconfiguration. The state is either of the following: true: Specifies that hosts use the administered (stateful) protocol for address autoconfiguration in addition to any addresses autoconfigured using stateless address autoconfiguration.

false: Specifies that hosts use only stateless address autoconfiguration.

The default state is **false**.

#### **max-interval** *interval*

Specifies the maximum time, in seconds, allowed between sending unsolicited multicast router advertisements from the interface. The interval ranges from 4 through 1800. The default interval is 600 (10 minutes).

#### **min-interval** *interval*

Specifies the minimum time, in seconds, allowed between sending unsolicited multicast router advertisements from the interface. The interval ranges from 3 through 0.75 times the interval specified in the **max-interval** argument. The default interval is 0.33 times the interval specified in the max-interval argument.

#### **±h~©æcnfigæflmg** *state*

Specifes that the interface uses the administered (stateful) protocol for autoconfiguration of nonaddress information, as defined in RFC 4862. The state is either of the following:

true: Specifies that hosts use the administered protocol for autoconfiguration of nonaddress information.

false: Specifies that hosts use stateless autoconfiguration of nonaddress information.

The default state is **false**.

#### **§©~fix** *ipv6net*

Multi-node. Specifies an IPv6 prefix, in the format *ipv6-address/prefix*, to be advertised on the IPv6 interface. You can define more than one IPv6 prefix by configuring multiple *prefix* configuration nodes.

#### autonomous-flag state

Specifies whether the IPv6 prefix can be used for autonomous address configuration as defined in RFC 4862. The state is either of the following:

true: Specifies that the prefix can be used for autonomous address configuration.

false: Specifies that the prefix cannot be used for autonomous address configuration.

The default state is **true**.

#### **on-link-flag** state

Specifies whether the IPv6 prefix can be used for on-link determination, as defined in RFC 4862. The state is either of the following:

true: Specifies that the prefix can be used for on-link determination.

false: Specifies that the advertisement makes no statement about on-link or off-link properties of the prefix. For instance, the prefix might be used for address configuration with some addresses belonging to the prefix being on-link and others being off-link.

The default state is **true**.

#### **preferred-lifetime** *lifetime*

Specifies the lifetime, in seconds, that the addresses generated from the IPv6 prefix through Stateless Address Autoconfiguration (SLAAC) is to remain preferred, as defined in RFC 4862. The lifetime is with respect to the time the packet is sent. The lifetime ranges from 1 through 4294967296 plus the *infinity keyword*, which represents forever. (The actual value of **infini±y** is a byte in which all bits are set to 1s: 0XFFFFFFFF.) The default lifetime is 604800 (7 days).

#### **valid-lifetime** *lifetime*

Specifies the lifetime, in seconds, that the IPv6 prefix is valid for the purpose of on-link determination, as defined in RFC 4862. The lifetime is with respect to the time the packet is sent. The lifetime ranges from 1 through

4294967296 plus the **infini±y** keyword, which represents forever. (The actual value of **infini±y** is a byte in which all bits are set to 1s: 0XFFFFFFFF.) The default lifetime is 2592000 (30 days).

#### **reachable-time** *time*

Specifies the length of time, in milliseconds, for which the system assumes a neighbor is reachable after having received a reachability confirmation. This time is used by address resolution and the Neighbor Unreachability Detection algorithm (see Section 7.3 of RFC 2461). The time ranges from 0 through 3600000, where 0 means the reachable time is not specified in the router advertisement message. The default time is 0.

#### **retrans-timer** *time*

Specifies the length of time, in milliseconds, between retransmitted NS messages. This time is used by address resolution and the Neighbor Unreachability Detection algorithm (see Sections 7.2 and 7.3 of RFC 2461). The time ranges from 0 through 4294967295, where 0 means the retransmit time is not specified in the router advertisement message. The default time is 0.

#### **send-advert** *state*

Specifies whether router advertisements are to be sent from this interface. The state is either of the following: **true**: Sends router advertisements from this interface.

false: Does not send router advertisements from this interface. If this state is in effect, parameters in this configuration subtree are still used to configure the local implementation parameters.

The default state is **true**.

### **Modes**

Configuration mode

### **Configuration Statement**

```
interfaces {
    tunnel tunx {
         ipv6 {
             router-advert {
                 cur-hop-limit limit
                 default-lifetime lifetime
                 default-preference preference
                 link-mtu mtu
                 managed-flag state
                 max-interval interval
                 min-interval interval
                 other-config-flag state
                 prefix ipv6net {
                     autonomous-flag state
                     on-link-flag state
                     preferred-lifetime lifetime
                     valid-lifetime lifetime
 }
                 reachable-time time
                 retrans-timer time
                 send-advert state
            }
        }
    }
}
```
### **Usage Guidelines**

Use this command to configure RAs to be sent from a tunnel interface.

Router advertisements are sent by IPv6 routers to advertise their existence to hosts on the network. IPv6 hosts do not send RAs.

If the router-advert node of the configuration tree is missing, RAs are not sent. In addition, if IPv6 forwarding is disabled either globally (by using the **system ipv6 disable-forwarding** command) or on the interface (by using the **interfaces tunnel <tunx> ipv6 disable-forwarding** command), RAs are not sent.

Most RA parameters are required by either the Neighbor Discovery (ND) protocol or the Stateless Address Autoconfiguration (SLAAC) protocol. These parameters are used locally for the IPv6 implementation and become part of the RA messages sent to hosts on the network so that they can be configured appropriately.

Use the set form of this command to create the **router-advert** configuration node and begin to send RAs.

Use the **delete** form of this command to delete the **router-advert** configuration node and stop sending RAs.

Use the **show** form of this command to display the current configuration for sending RAs.

## **interfaces tunnel <tunx> local-ip <address>**

Specifies the IP address for the local endpoint of a tunnel.

### **Syntax**

**set interfaces tunnel** *tunx* **local-ip** { *ipv4* | *ipv6* } **delete interfaces tunnel** *tunx* **local-ip** [ *ipv4* | *ipv6* ]

**show interfaces tunnel** *tunx* **local-ip**

### **Parameters**

#### *tunx*

The identifier of a tunnel interface. The identifier ranges from tun0 through tunx, where x is a nonnegative integer.

*ipv4*

An IPv4 address to use as the tunnel endpoint on the local router. The IP address must already be configured for the interface.

*ipv6*

An IPv6 address to use as the tunnel endpoint on the local router. The IP address must already be configured for the interface.

### **Modes**

Configuration mode

### **Configuration Statement**

```
interfaces {
     tunnel tunx {
          local-ip 
               ipv4
               ipv6
     }
}
```
### **Usage Guidelines**

The tunnel does not function when both the local and remote endpoints are not configured.

Use the **set** form of this command to specify the IP address to use as the local endpoint of a tunnel.

Use the **delete** form of this command to delete the local endpoint of a tunnel.

Use the **show** form of this command to display the IP address for the local endpoint of a tunnel.

## **interfaces tunnel <tunx> mtu <mtu>**

Sets the MTU size for a tunnel interface.

### **Syntax**

**set interfaces tunnel** *tunx* **mtu** *mtu* **delete interfaces tunnel** *tunx* **mtu** [ *mtu* ]

**show interfaces tunnel** *tunx* **mtu**

### **Command Default**

Tunnel interface packets have an MTU size of 1476.

### **Parameters**

*tunx*

The identifier of a tunnel interface. The identifier ranges from tun0 through tunx, where x is a nonnegative integer.

*mtu*

The MTU size, in octets, for the tunnel interface. The size ranges from 68 through 65535. The default size is 1476.

### **Modes**

Configuration mode

### **Configuration Statement**

```
interfaces {
    tunnel tunx {
         mtu mtu
 }
}
```
### **Usage Guidelines**

Use this command to set the size of the maximum transfer unit (MTU) for encapsulated packets that traverse a tunnel.

This MTU size is applied to the packets that are embedded in the encapsulating protocol; it is not the size of the MTU of the "carrier" packets themselves. The MTU size of carrier packets is dictated by the size of the MTU of the physical interface that is transmitting and receiving the tunnel packets.

Use the **set** form of this command to set the MTU size for encapsulated packets traversing the tunnel.

Use the **delete** form of this command to restore the default MTU size, which is 1476, for encapsulated packets.

Use the **show** form of this command to display the MTU size for encapsulated packets.

## **interfaces tunnel <tunx> parameters ip key <key>**

Defines an authentication key for a tunnel interface.

### **Syntax**

**set interfaces tunnel** *tunx* **parameters ip key** *key* **delete interfaces tunnel** *tunx* **parameters ip key** [ *key* ] **show interfaces tunnel** *tunx* **parameters ip key**

### **Command Default**

No key is configured; authentication is not required.

### **Parameters**

*tunx*

The identifier of a tunnel interface. The identifier ranges from tun0 through tunx, where x is a nonnegative integer.

*key*

A key for authenticating the local endpoint to the remote endpoint. The key must match on both ends of the connection for the tunnel to be established.

### **Modes**

Configuration mode

### **Configuration Statement**

```
interfaces {
    tunnel tunx {
        parameters { 
             ip {
                 key key
 }
         }
    }
}
```
### **Usage Guidelines**

Use this command to provide a simple password-like numeric key for authenticating tunnel endpoints to each other. For the tunnel to be established, keys must be identical at both ends of the tunnel.

#### **NOTE**

This is only valid with GRE and GRE-multipoint encapsulation only.

Use the set form of this command to define an authentication key for a tunnel interface.

Use the **delete** form of this command to delete the authentication key for a tunnel interface.

Use the **show** form of this command to display the authentication key for a tunnel interface.

## **interfaces tunnel <tunx> parameters ip tos <tos>**

Specifies the value to write into the Type of Service (ToS) byte of the IP header of a tunnel packet.

### **Syntax**

**set interfaces tunnel** *tunx* **parameters ip tos** *tos*

**delete interfaces tunnel** *tunx* **parameters ip tos** [ *tos* ]

**show interfaces tunnel** *tunx* **parameters ip tos**

### **Command Default**

The default value is 0.

### **Parameters**

*tunx*

The identifier of a tunnel interface. The identifier ranges from tun0 through tunx, where x is a nonnegative integer.

*tos*

The value to write into the ToS byte in the IP header of a tunnel packet (the carrier packet). The value ranges from 0 through 99, where 0 means a tunnel packet copies the ToS value from the packet being encapsulated (the passenger packet).

### **Modes**

Configuration mode

### **Configuration Statement**

```
interfaces {
    tunnel tunx {
        parameters { 
             ip {
            tos tos<br>}
 }
        }
    }
}
```
### **Usage Guidelines**

Use this command to specify the value to write into the 8-bit ToS byte of the IP header for a packet that traverses a tunnel interface. The ToS byte of the IP header of a packet specifies the forwarding behavior to be applied to the packet.

Use the **set** form of this command to specify the ToS value.

Use the **delete** form of this command to restore the default behavior for the ToS byte, that is, the ToS byte of the encapsulated packet is copied into the IP header of the tunnel packet.

Use the **show** form of this command to display the current value for the ToS byte.

## **interfaces tunnel <tunx> parameters ip ttl <ttl>**

Sets the time-to-live (TTL) value to write into the IP header of a tunnel packet.

### **Syntax**

**set interfaces tunnel** *tunx* **parameters ip ttl** *ttl*

**delete interfaces tunnel** *tunx* **parameters ip ttl** [ *ttl* ]

**show interfaces tunnel** *tunx* **parameters ip ttl**

### **Command Default**

The TTL byte of the encapsulated packet is copied into the TTL byte of the IP header of a tunnel packet.

### **Parameters**

*tunx*

The identifier of a tunnel interface. The identifier ranges from tun0 through tunx, where x is a nonnegative integer.

*ttl*

The value to write into the TTL field in the IP header of a tunnel packet (the carrier packet). The value ranges from O through 255, where 0 means a tunnel packet copies the TTL value from the packet being encapsulated (the passenger packet). The default value is 255.

### **Modes**

Configuration mode

### **Configuration Statement**

```
interfaces {
    tunnel tunx {
        parameters { 
            ip {
           ttl ttl
 }
        }
    }
}
```
### **Usage Guidelines**

The TTL field of the IP header of a packet limits the lifetime of an IP packet and prevents indefinite packet looping.

Use the set form of this command to set the TTL value to write into the TTL field of the IP header for a packet that traverses a tunnel interface.

Use the **delete** form of this command to restore the default behavior for the TTL field, that is, the TTL byte of the encapsulated packet is copied into the TTL byte of the IP header of the tunnel packet.

Use the **show** form of this command to display the current TTL value to write into the IP header of a tunnel packet.

## **interfaces tunnel <tunx> parameters ipv6 encaplimit <limit>**

Sets the maximum number of times that a tunnel packet can be encapsulated.

### **Syntax**

**set interfaces tunnel** *tunx* **parameters ipv6 encaplimit** { *0-255* | **none** }

**delete interfaces tunnel** *tunx* **parameters ipv6 encaplimit** [ *0-255* | **none** ]

**show interfaces tunnel** *tunx* **parameters ipv6 encaplimit**

### **Command Default**

The default limit is 4.

### **Parameters**

*tunx*

The identifier of a tunnel interface. The identifier ranges from tun0 through tunx, where x is a nonnegative integer.

*0-255*

The limit ranges from 0 through 255.

**none**

If no limit is specified, the command is disabled.

### **Modes**

Configuration mode

### **Configuration Statement**

```
interfaces {
    tunnel tunx {
        parameters { 
            ipv6 {
                encaplimit
                   0 - 255 none 
 }
        }
    }
}
```
### **Usage Guidelines**

Use the **set** form of this command to set the maximum number of times (that is, the number of levels) a packet can be encapsulated.

Use the **delete** form of this command to restore the default maximum number of four times.

Use the **show** form of this command to display the number of times.

## interfaces tunnel <tunx> parameters ipv6 flowlabel <flowlabel>

Defines the flow label of the encapsulating IPv6 header.

### **Syntax**

set interfaces *tunnel <i>tunx* parameters ipv6 flowlabel {  $flowlabel$  | inherit } **delete interfaces tunnel** *tunx* parameters ipv6 flowlabel [ *flowlabel* | inherit ] show interfaces *tunnel tunx* parameters ipv6 flowlabel

### **Command Default**

The default flow label is inherit.

### **Parameters**

*tunx*

The identifier of a tunnel interface. The identifier ranges from tun0 through tunx, where x is a nonnegative integer.

*ÕæÕxfffff*

The flow label of the encapsulating IPv6 header. The flow label ranges from 0 through Oxfffff.

**inherit**

The default flow label of the encapsulating IPv6 header.

### **Modes**

Configuration mode

### **Configuration Statement**

```
interfaces {
    tunnel tunx {
        parameters { 
            ipv6 {
               flowlabel 
                  0-0xfffff
            inherit
 }
        }
    }
}
```
### **Usage Guidelines**

The flow label field of the encapsulated packet is copied into the flow label field of the IPv6 header of a tunnel packet.

Use the set form of this command to specify the flowlabel of the encapsulating IPv6 header.

Use the **delete** form of this command to restore the default flow label, which is the flow label of the encapsulated packet. Use the **show** form of this command to display the current flow label.

## **interfaces tunnel <tunx> parameters ipv6 hoplimit <hoplimit>**

Sets the hop-limit value to write into the IPv6 header of a tunnel packet.

### **Syntax**

**set interfaces tunnel** *tunx* **parameters ipv6 hoplimit** *0-255*

**delete interfaces tunnel** *tunx* **parameters ipv6 hoplimit** [ *0-255* ]

**show interfaces tunnel** *tunx* **parameters ipv6 hoplimit**

### **Command Default**

The default hop limit is 64.

### **Parameters**

*tunx*

The identifier of a tunnel interface. The identifier ranges from tun0 through tunx, where x is a nonnegative integer.

*0-255*

The value to write into the hop-limit field in the IPv6 header of a tunnel packet (the carrier packet). The value ranges from 0 through 255, where 0 means a tunnel packet copies the value from the packet being encapsulated (the passenger packet).

### **Modes**

Configuration mode

### **Configuration Statement**

```
interfaces {
    tunnel tunx {
        parameters { 
            ipv6 {
                hoplimit 0-255
 }
        }
    }
}
```
### **Usage Guidelines**

The hop-limit byte of the encapsulated packet is copied into the hop-limit byte of the IPv6 header of a tunnel packet.

Use this command to set the value to write into the hop-limit field of the IPv6 header for a packet that traverses a tunnel interface. The hop-limit field of the IPv6 heder of a packet limits the lifetime of an IPv6 packet and prevents indefinite packet looping.

Use the **set** form of this command to set the hop-limit value to write into the IPv6 header of a tunnel packet.

Use the **delete** form of this command to restore the default behavior for the hoplimit field, that is, the hop-limit byte of the encapsulated packet is copied into the IPv6 header of the tunnel packet.

Use the **show** form of this command to display the current hop-limit value to write into the IPv6 header of a tunnel packet.

## **interfaces tunnel <tunx> parameters ipv6 tclass <class>**

Sets the value to write into the tclass byte of the IPv6 header of a tunnel packet.

### **Syntax**

set interfaces *tunnel <i>tunx* parameters ipv6 *tclass*  $O$ - $O$ xff

**delete interfaces** *tunnel <i>tunx* **parameters ipv6** *tclass* [  $O$ - $O$ xff]

**show interfaces tunnel** *tunx* **parameters ipv6 tclass**

### **Command Default**

The default value is **inherit**.

### **Parameters**

*tunx*

The identifier of a tunnel interface. The identifier ranges from tun0 through tunx, where x is a nonnegative integer.

*ÕæÕxff*

The value to write into the tclass byte in the IPv6 header of a tunnel packet (the carrier packet). The value ranges from O through Oxff, where O means a tunnel packet copies the tclass byte from the packet being encapsulated (the passenger packet).

#### **inherit**

The default traffic class of the encapsulating IPv6 header.

### **Modes**

Configuration mode

### **Configuration Statement**

```
interfaces {
    tunnel tunx {
        parameters { 
            ipv6 {
            tclass 0-0xff
 }
        }
    }
}
```
### **Usage Guidelines**

The tclass byte of the encapsulated packet is copied into the tclass byte of the IPv6 header of a tunnel packet. The tclass byte of the IPv6 header of a packet specifies the forwarding behavior to be applied to the packet.

Use the **set** form of this command to set the value to write into the tclass byte of the IPv6 header for a packet that traverses a tunnel interface.

Use the **delete** form of this command to restore the default behavior for the tclass field, that is, the tclass byte of the encapsulated packet is copied into the tclass byte of the IPv6 header of the tunnel packet.

Use the **show** form of this command to display the current tclass value to write into the IPv6 header of a tunnel packet.

## **interfaces tunnel <tunx> remote-ip <address>**

Sets the IP address for the remote endpoint of a tunnel.

### **Syntax**

**set interfaces tunnel** *tunx* **remote-ip** { *ipv4* | *ipv6* }

**delete interfaces tunnel** *tunx* **remote-ip** [ *ipv4* | *ipv6* ]

**show interfaces tunnel** *tunx* **remote-ip**

### **Parameters**

#### *tunx*

The identifier of a tunnel interface. The identifier ranges from tun0 through tunx, where x is a nonnegative integer.

*ipv4*

An IPv4 address to use as the tunnel endpoint on the remote router. The IP address must already be configured for the interface.

*ipv6*

An IPv6 address to use as the tunnel endpoint on the remote router. The IP address must already be configured for the interface.

### **Modes**

Configuration mode

### **Configuration Statement**

```
interfaces {
     tunnel tunx {
          remote-ip
               ipv4 
               ipv6
     }
}
```
### **Usage Guidelines**

Note that the tunnel cannot be established when both the local and remote endpoints are not configured.

Use the **set** form of this command to set the IP address to use as the remote endpoint of a tunnel.

Use the **delete** form of this command to delete the remote endpoint of a tunnel.

Use the **show** form of this command to display the IP address for the remote endpoint of a tunnel.

## **show interfaces tunnel**

Displays the operational status about one tunnel interface or all tunnel interfaces.

### **Syntax**

**show interfaces tunnel** [ *tunx* | **detail** ]

### **Command Default**

Information is displayed for all tunnel interfaces.

### **Parameters**

#### *tunx*

Displays information for the specified tunnel interface. The identifier ranges from tun0 through tunx, where *x* is a nonnegative integer.

#### **detail**

Displays a detailed status of all tunnel interfaces.

### **Modes**

Operational mode

### **Usage Guidelines**

Use this command to display the operational status of one tunnel interface or all tunnel interfaces.

### **Examples**

The following example shows how to display the operational status for the GRE tun0 tunnel interface.

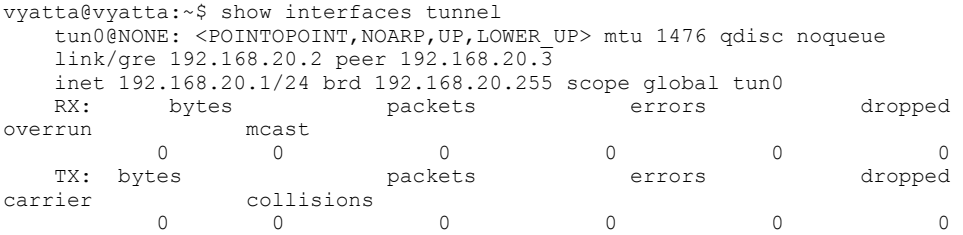

# **VRF support**

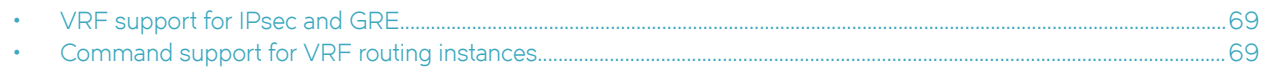

## **VRF support for IPsec and GRE**

The Brocade 5600 vRouter provides the following support for IPsec and GRE tunnels.

- The inner or encapsulated address is configurable for each routing instance, provided that the tunnel interface is bound to a routing instance. Assign the IPsec or GRE configuration to the interface or interfaces that make up the routing instance.
- The outer or transport address is configurable only on the default routing instance.

## **Command support for VRF routing instances**

VRF allows a Brocade 5600 vRouter to support multiple routing tables, one for each VRF routing instance. Some commands in this guide support VRF and can be applied to particular routing instances.

Use the guidelines in this section to determine correct syntax when adding VRF routing instances to commands. For more information about VRF, refer to *Brocade Vyatta Network OS Basic Routing Configuration Guide*. This guide includes an overview of VRF, VRF configuration examples, information about VRF-specific features, and a list of commands that support VRF routing instances.

### Adding a VRF routing instance to a Configuration mode command

For most Configuration mode commands, specify the VRF routing instance at the beginning of a command. Add the appropriate VRF keywords and variable to follow the initial action (**set**, **show**, or **delete**) and before the other keywords and variables in the command.

### **Configuration mode example: syslog**

The following command configures the syslog logging level for the specified syslog host. The command does not include a VRF routing instance, so the command applies to the default routing instance.

```
vyatta@R1# set system syslog host 10.10.10.1 facility all level debug
vyatta@R1# show system syslog
syslog {
    host 10.10.10.1 {
            facility all {
                    level debug
 }
     }
}
```
The following example shows the same command with the VRF routing instance (GREEN) added. Notice that **routing routing-instance GREEN** has been inserted between the basic action (set in the example) and the rest of the command. Most Configuration mode commands follow this convention.

```
vyatta@R1# set routing routing-instance GREEN system syslog host 10.10.10.1 facility all level debug
vyatta@R1# show routing 
routing {
    routing-instance GREEN {
          system {
                 syslog {
                      host 11.12.13.2:514 {
                             facility all {
                            level debug<br>}
 }
 }
 }
          }
    }
}
```
### **Configuration mode example: SNMP**

Some features, such as SNMP, are not available on a per-routing instance basis but can be bound to a specific routing instance. For these features, the command syntax is an exception to the convention of specifying the routing instance at the beginning of Configuration mode commands.

The following example shows how to configure the SNMPv1 or SNMPv2c community and context for the RED and BLUE routing instances. The first two commands specify the RED routing instance as the context for community A and BLUE routing instance as the context for community B. The subsequent commands complete the configuration.

For more information about configuring SNMP, refer to *Brocade Vyatta Network OS Remote Management Configuration Guide*.

```
vyatta@R1# set service snmp community commA context RED
vyatta@R1# set service snmp community commB context BLUE
vyatta@R1# set service snmp view all oid 1
vyatta@R1# set service snmp community commA view all
vyatta@R1# set service snmp community commB view all
vyatta@R1# show service snmp community 
 community commA {
        context RED
        view all
  }
 community commB {
        context BLUE
         view all
  }
[edit]
vyatta@vyatta#
```
### **Adding a VRF routing instance to an Operational mode command**

The syntax for adding a VRF routing instance to an Operational mode command varies according to the type of command parameters:

- If the command does not have optional parameters, specify the routing instance at the end of the command.
- If the command has optional parameters, specify the routing instance after the required parameters and before the optional parameters.

### **Operational mode examples without optional parameters**

The following command displays dynamic DNS information for the default routing instance.

vyatta@vyatta:~\$ show dns dynamic status

The following command displays the same information for the specified routing instance (GREEN). The command does not have any optional parameters, so the routing instance is specified at the end of the command.

vyatta@vyatta:~\$ show dns dynamic status routing-instance GREEN

### **Operational mode example with optional parameters**

The following command obtains multicast path information for the specified host (10.33.2.5). A routing instance is not specified, so the command applies to the default routing instance.

vyatta@vyatta:~\$ mtrace 10.33.2.5 detail

The following command obtains multicast path information for the specified host (10.33.2.5) and routing instance (GREEN). Notice that the routing instance is specified before the optional detail keyword.

```
vyatta@vyatta:~$ mtrace 10.33.2.5 routing-instance GREEN detail
```
### **Operational mode example output: SNMP**

The following SNMP **show** commands display output for routing instances.

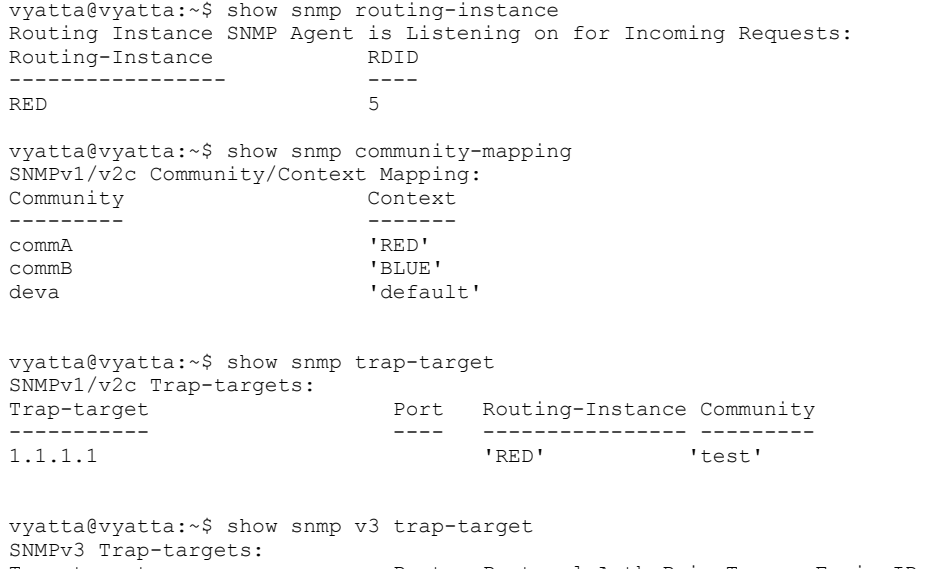

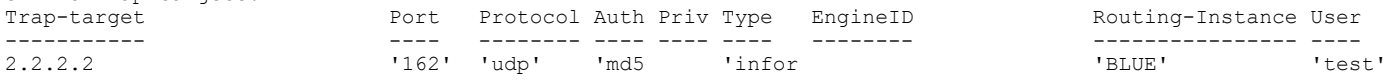
## **List of Acronyms**

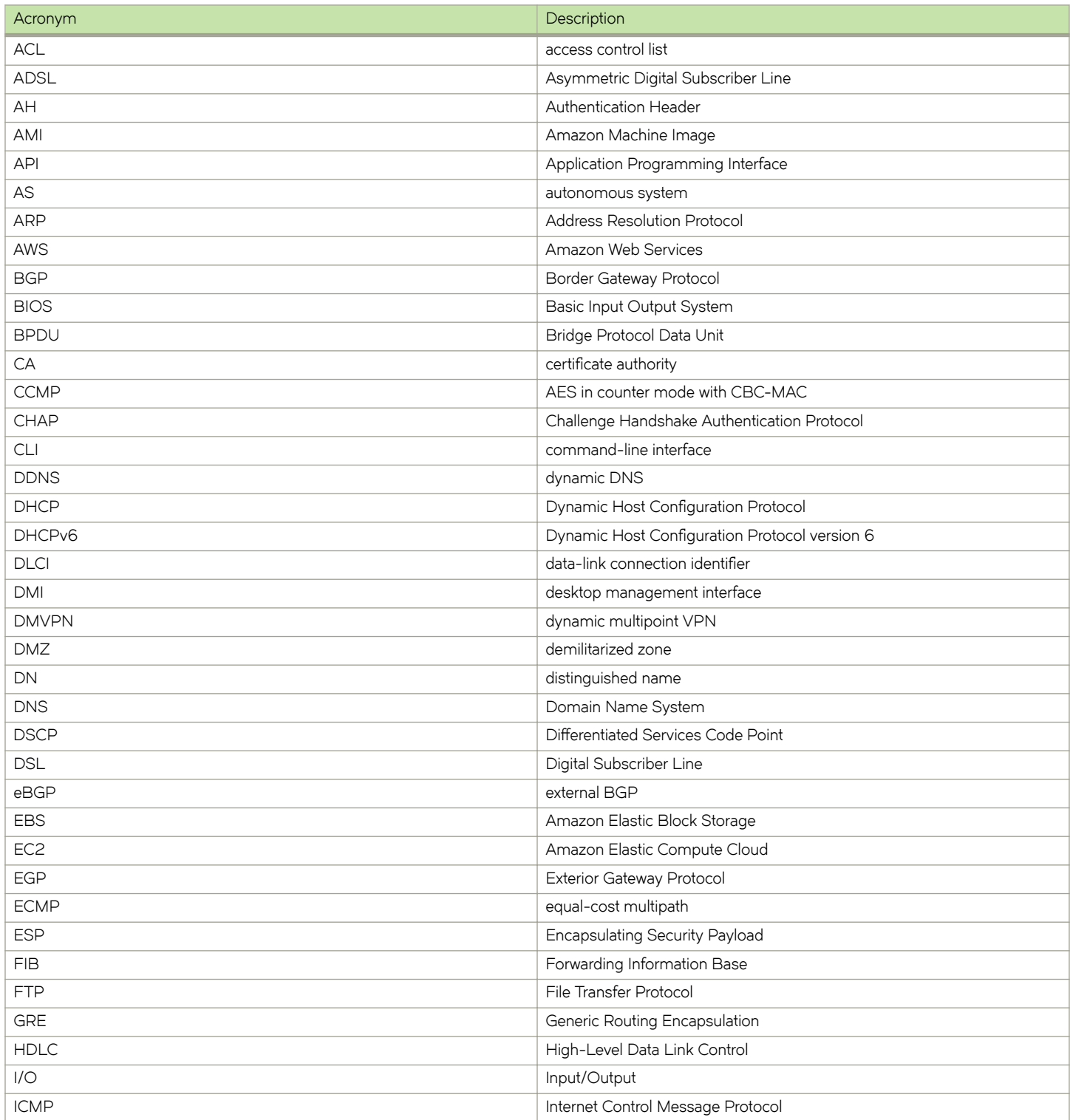

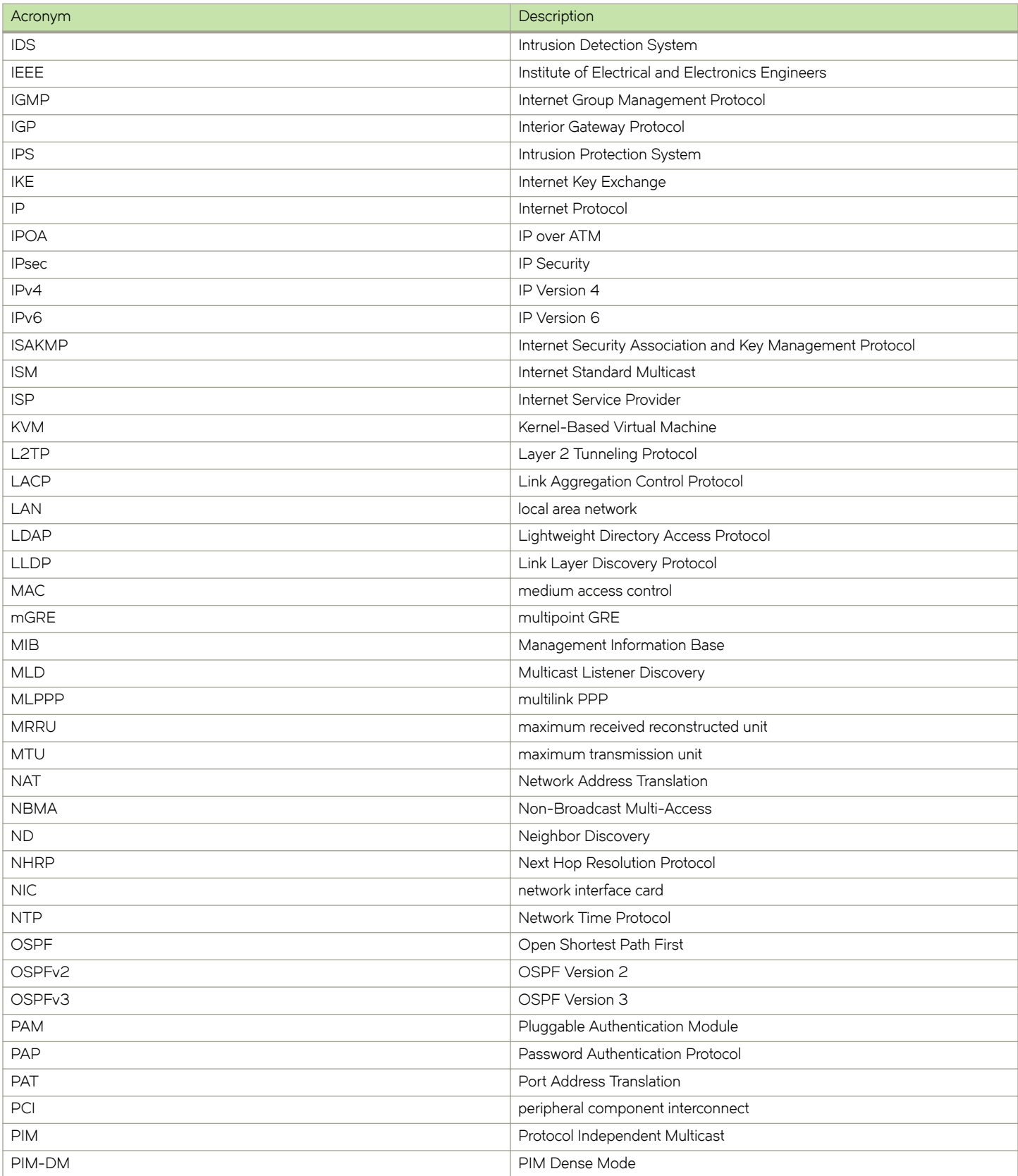

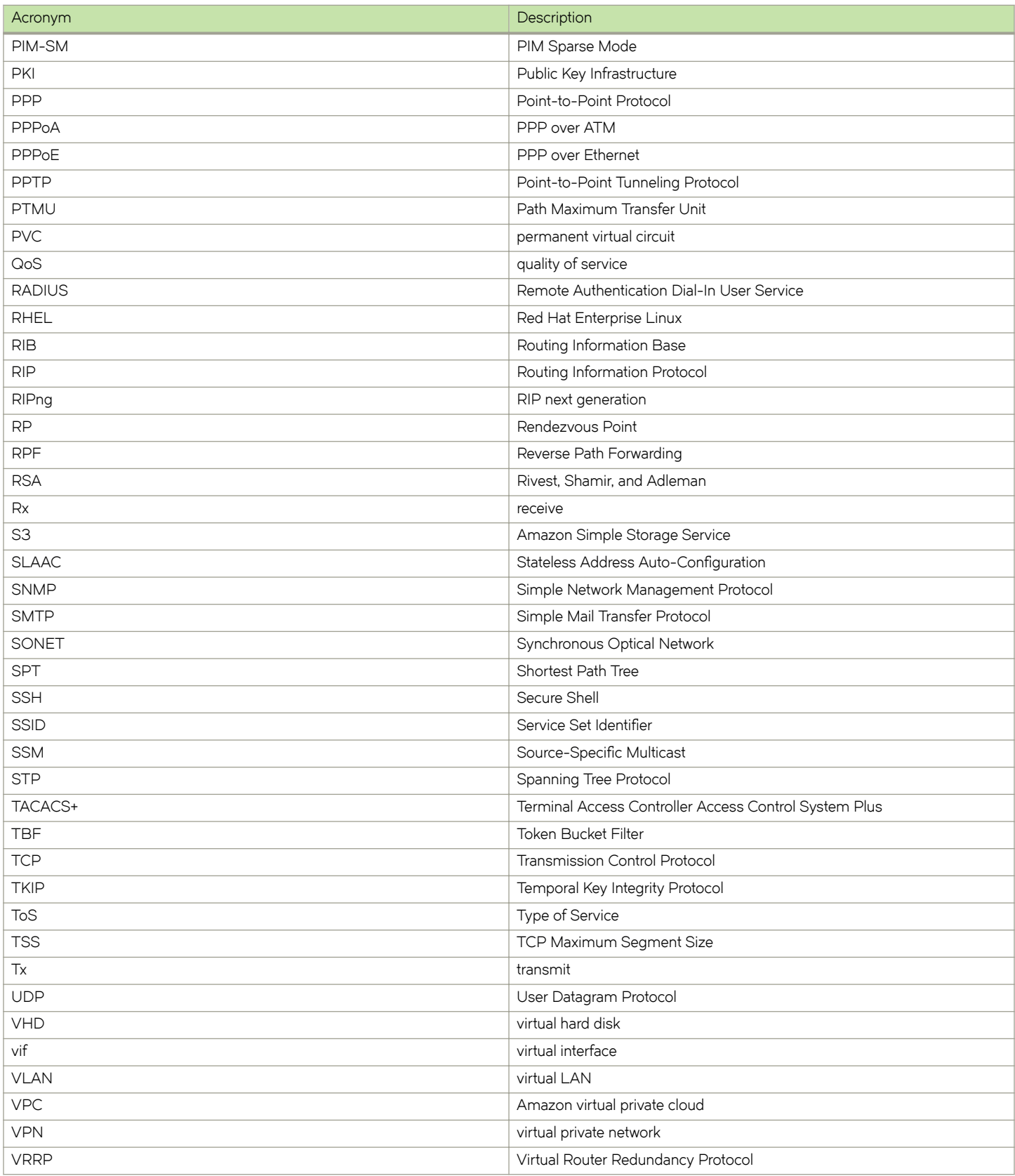

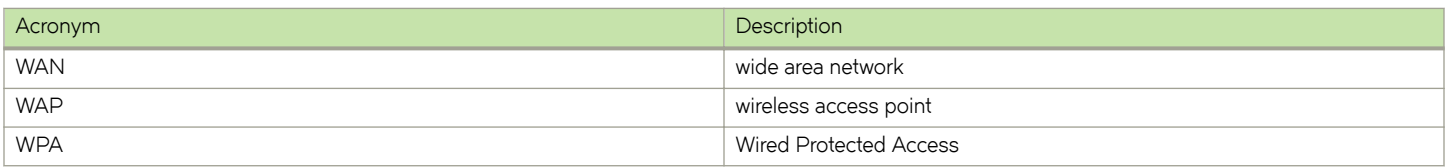